**NEC** 

# 液晶ディスプレイ

*AS172M* (L175GZ)

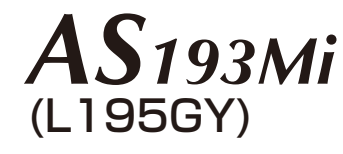

# 取扱説明書

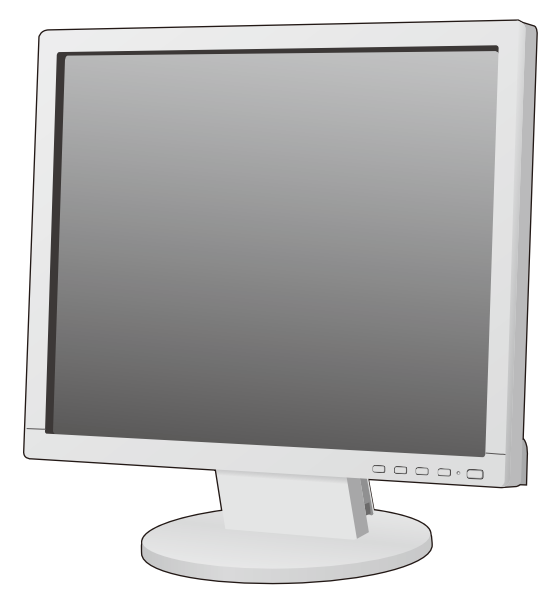

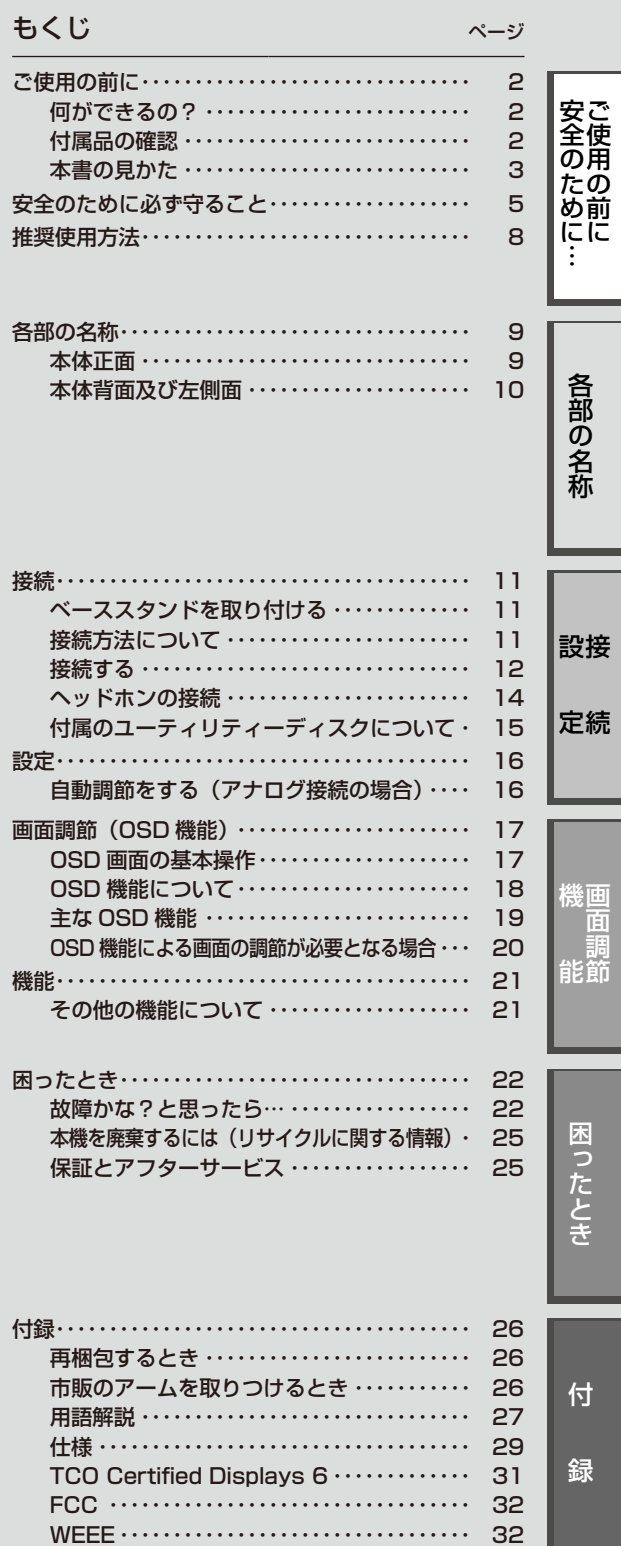

- この取扱説明書をよくお読みになり、正しくお使いください。特に「安全のために 必ず守ること」は、液晶ディスプレイをご使用の前に必ず読んで正しくお使いく ださい。
- 保証書は必ず「お買上げ日・販売店名」などの記入を確かめて、販売店からお受け 取りください。
- ■ 取扱説明書と「セットアップマニュアル」は「保証書」と共に大切に保管してくだ さい。

# **ご使用の前に**

# <span id="page-1-0"></span>何ができるの?

# 2台のコンピュータ−をひとつのディスプレイで切り替え表示

■ 2系統入力(→P12)

2台のコンピュータ−を本機につなぎ、コンピュータ−の画面を切り替えて表示させることができます。

# ステレオスピーカー内蔵 (1W+1W)

■ ヘッドホン端子も装備(→P14)

# 明るさや色の調節をしたい

# ■ OSD機能(On Screen Display)(→P17)

画面の明るさ、表示位置やサイズ、カラー調節などをOSD画面により調節することができます。OSD機能そのものに関する操作(OSD オートオフ、OSDロックなど)もできます。

# 消費電力を削減したい

# ■ エコモード設定機能(→P19)

2段階エコモード設定で、消費電力を調整することができます。

# ■ CO<sub>2</sub>削減量、CO<sub>2</sub>排出量(→P18、P20)

電源オン時およびパワーマネージメント機能動作時の積算した省エネ効果をCO2削減量(kg)で表示します。CO2排出量は計算によっ て求めた概算値を表示します。

# ■ 白色LEDバックライトパネル採用

液晶パネルには、優れた発光効率により消費電力低減を実現する、白色LED(発光ダイオード)搭載のバックライトパネルを採用して います。省エネルギーのメリットに加え、環境に負荷を与えない水銀フリーも実現しています。

#### 本機は、デジタルとアナログ両方の信号を受けて画像を表示することができます。接続に際しての詳細は 「接続方法について」(→P11)に記載してあります。

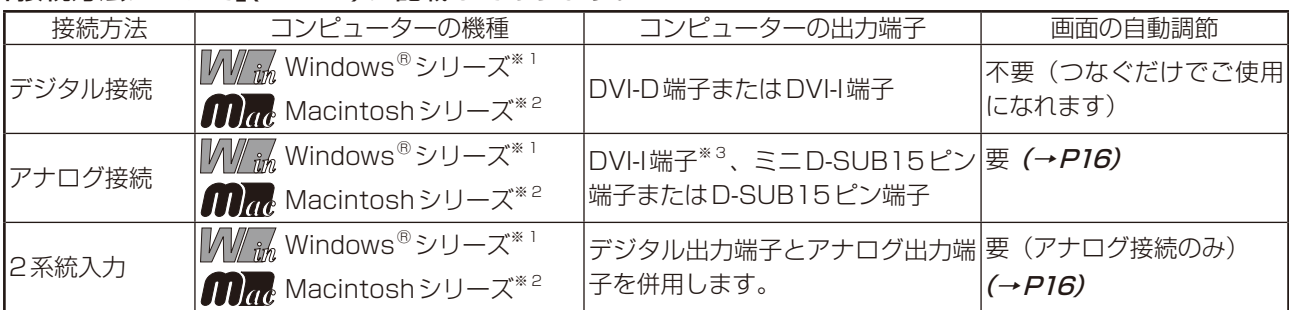

※1 Windows®をご使用の方は、セットアップ情報をインストールすることをお奨めいたします。詳しくは「Windows®セットアップ について」をご覧ください。(→P15)

※2 Apple Macintosh シリーズコンピューターは、モデルにより出力端子が異なります。変換アダプター(市販)が必要となる場合がありま す。詳しくは「接続方法について」(→P11)をご覧ください。

※3 DVI-I端子によるアナログ接続には、変換アダプター(市販)等が必要となります。詳しくは「接続方法について | (→P11)をご覧ください。

# 付属品の確認

お買い上げいただいたときに同梱されている付属品は次のとおりです。 万一不足しているものや損傷しているものがありましたら、販売店までご連絡ください。

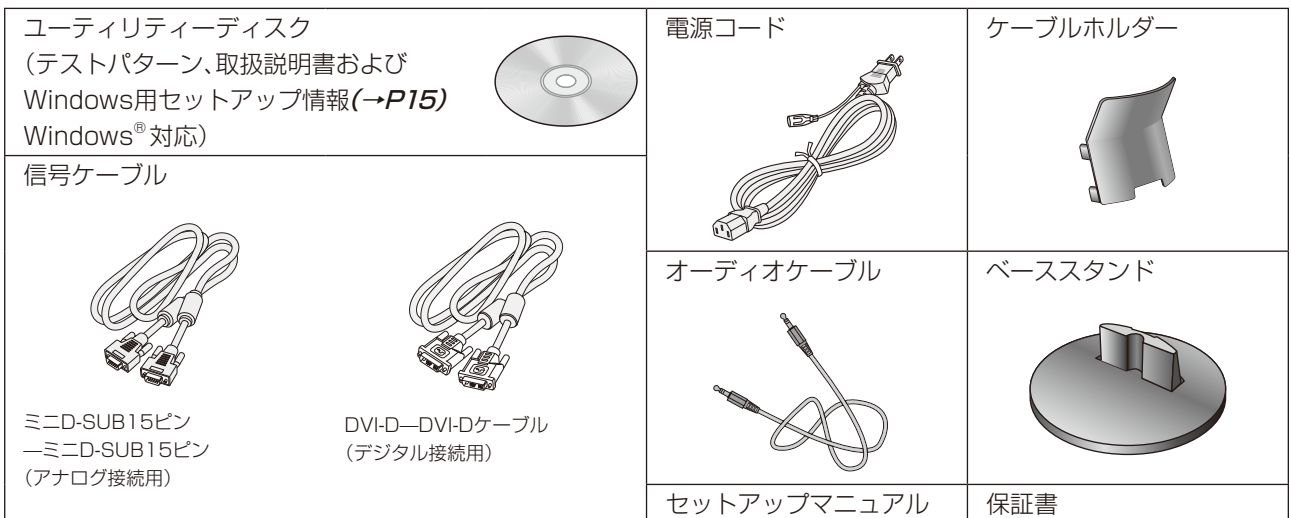

# <span id="page-2-0"></span>本書の見かた

## 本書の表記のしかた

お願い:取扱い上、特に守っていただきたい内容

お知らせ:取扱い上、参考にしていただきたい内容

(→PXX) :参考にしていただきたいページ

 $\frac{1}{2}$   $\frac{1}{2}$   $\frac{1}{2}$ 

関わる内容

 $\sqrt[3]{\varepsilon_{\hat{n}\hat{n}}}$ :Windows® のみに関わる内容

:Macintoshのみに関わる内容

# 知りたいことを探すために

やりたいことから探す→「何ができるの?」(→P2) 説明の内容から探す→「本書の構成と分類| (→P3) 言葉と意味で探す→「用語解説」(→P27) もくじで探す→「もくじ」*(→表紙)* 

本書の構成と分類

本書では、本機を安全かつ快適にお使いいただくために、以下のように説明を分類しています。

#### ご使用の前に(→P2)

ご使用のコンピューターと本機の接続方法によって、お客様が 必要となる説明がどこに記載されているのかを把握していただ くための説明です。

安全のために必ず守ること(→P5)

万が一の事故を回避するための使用方法に関する注意事項です。

#### 各部の名称 (→ P9)

な手順を説明しています。

接続(→P11)

後に続く「接続」や「画面設定」などの説明に際して、本機の各部 の名称とその位置を把握いただくための説明です。

画面調節(OSD機能)(→P17)

画面の調節やOSD機能の設定をする際の手順や各機能につい て説明しています。

機能 (→ P21)

本機に装備された機能で、OSD機能以外の機能についての説明 をしています。

困ったとき (→ P22) 故障の疑いがあるなど、困ったときの対処方法などを説明して います。

#### ご使用のコンピューターと本機を接続して使用するまでに必要 用語の解説などを掲載しています。 付録(→P26)

この装置は、クラスB情報技術装置です。この装置は、家庭環境で使用することを目的としていますが、この装置がラジオやテレビジョン 受信機に近接して使用されると、受信障害を引き起こすことがあります。取扱説明書に従って正しい取り扱いをして下さい。

本機は付属の電源コードおよび信号ケーブルを使用した状態でVCCI基準に適合しています。

VCCI‐B

*<i>Over@y* ENERGY STAR

当社は、国際エネルギースタープログラムの参加事業者として、本製品が国際エネルギースタープログラムの対象製品に 関する基準を満たしていると判断します。

本商品は社団法人電子情報技術産業協会が定めた「表示装置の静電気および低周波電磁界」に関するガイドラインに適合しています。 本製品はスウェーデンの労働団体TCOにより定められた、低周波電磁界、エルゴノミクス、省エネルギー、環境保護に対する規格である TCO Certified Displays 6に適合しています。

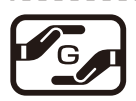

グリーンマーク

JIS C 0950(通称J-Moss)とは、電気・電子機器の特定の化学物質の含有表示方法を規定した日本工業規格です。特定 の化学物質(鉛、水銀、カドミウム、六価クロム、PBB、PBDE)の含有状況により、次の2種類の表示マークがあります。 ・含有マーク:特定の化学物質が含有率基準値を超える製品に付与するマーク ・グリーンマーク:同化学物質が含有率基準値以下(但し除外項目あり)である製品にメーカーが任意で表示することが

できるマーク

本製品に表示されているマークは、グリーンマークです。

製品の情報は[、http://www.nec-display.com/environment/j-moss.html](http://www.nec-display.com/environment/j-moss.html)をご覧ください。

# **お知らせ**

液晶ディスプレイは、精密度の高い技術で作られておりますが、画面の一部に点灯しないドットや常時点灯しているドットが見えること があります。これは、液晶ディスプレイの特性によるものであり、故障ではありません。交換・返品はお受けいたしかねますのであらかじ めご了承ください。本製品のドット抜けの割合は、0.00013%以下(AS172M)、0.00021%以下(AS193Mi)です。

本製品は、ISO-9241-307基準に従い、ドット抜けの割合基準値は1サブピクセル(副画素)単位で計算しております。

【注】一般的な言い方として「画素」を「ドット」という言葉で表現しておりますが、ISO9241-307に従い、正確に表現すると、「画素」は 「ピクセル(pixel)」、「ドット」は「副画素」とも呼ばれ「サブピクセル(sub pixels)」となります。

つまり、「画素」は実体のある副画素と言われる発光する点から構成され、「副画素」は、画素に色または階調を与えるもので、一つの画 素内で個別に処理される分割された画素内部構造を示します。

- ■本書の内容の一部または全部を無断で転載することは固くお断りします。
- ■本書の内容について、将来予告なしに変更することがあります。

■本書の内容については、万全を期して作成しましたが、万一誤り、記載もれなどお気付きの点がありましたらご連絡ください。

Windows®は、米国マイクロソフト社の米国およびその他の国における登録商標です。

その他の社名および商品名は、各社の商標および登録商標です。

# <span id="page-4-0"></span>**安全のために必ず守ること**

# この取扱説明書に使用している表示と意味は次のようになっています。 誤った取扱いをしたときに生じる危険とその程度を、次の表示で区分して説明しています。

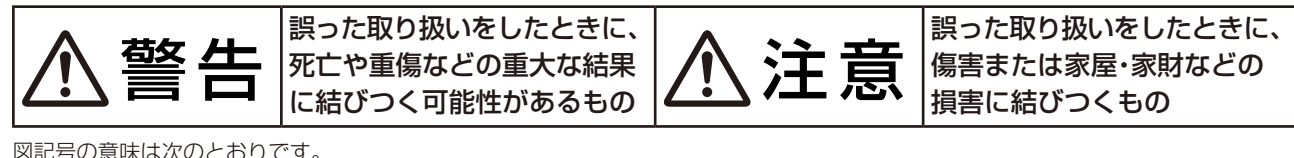

図記号の意味は次のとおりです。

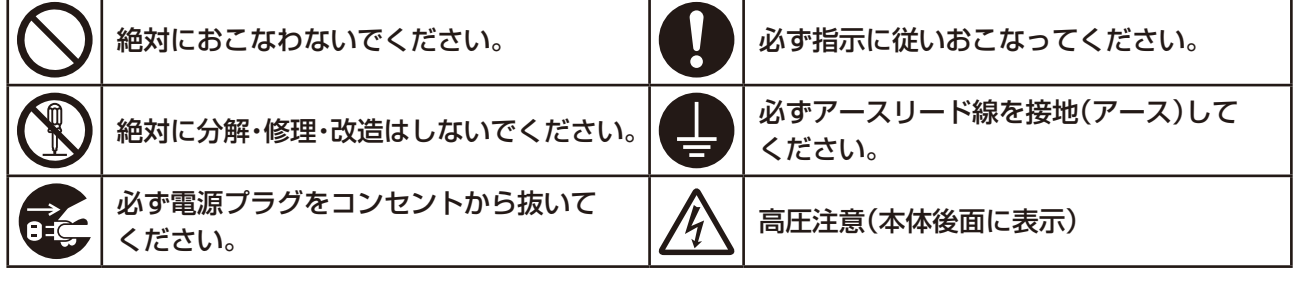

●ご使用の前に、この欄を必ずお読みになり、正しく安全にお使いください。

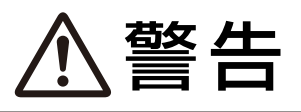

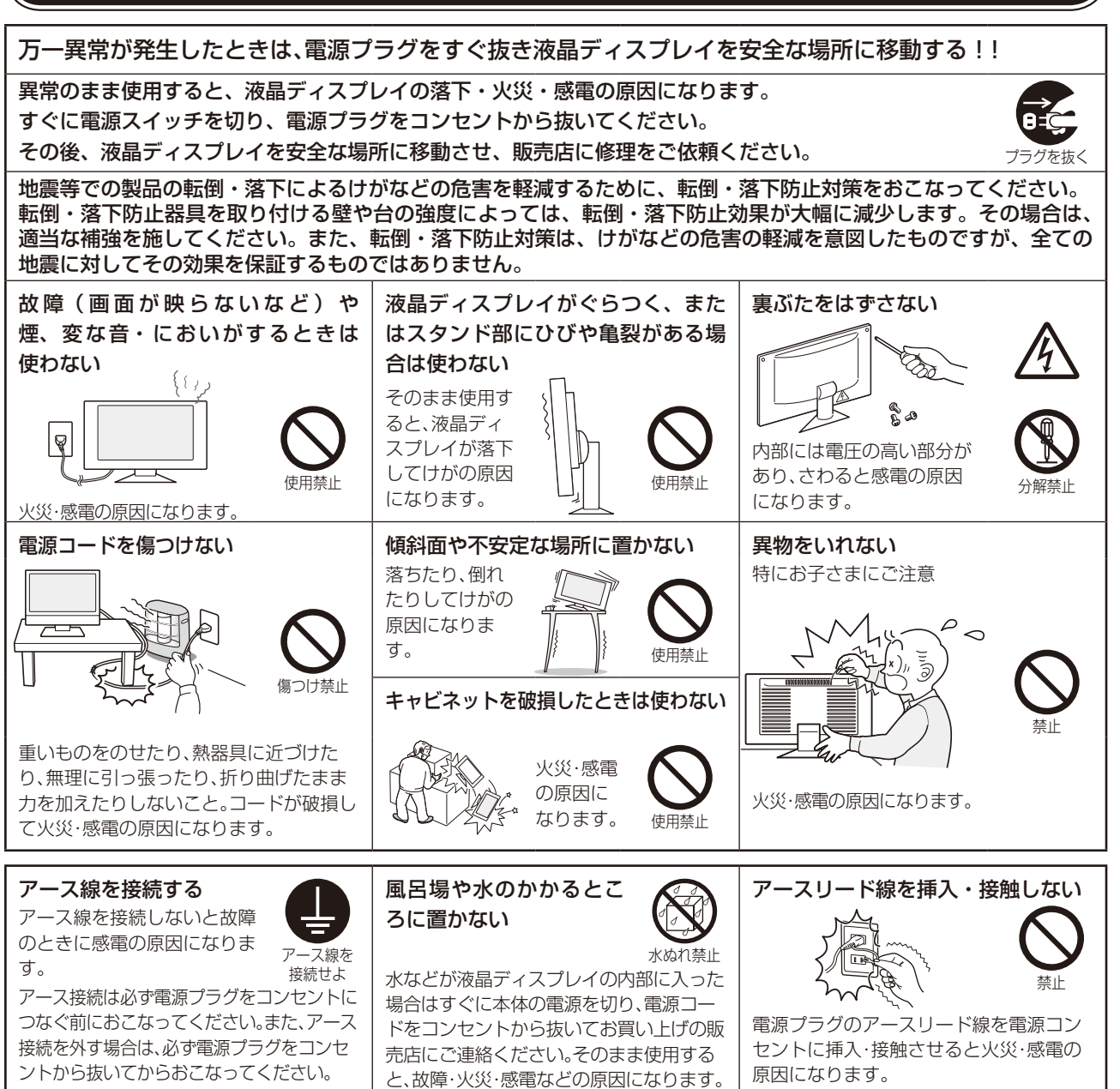

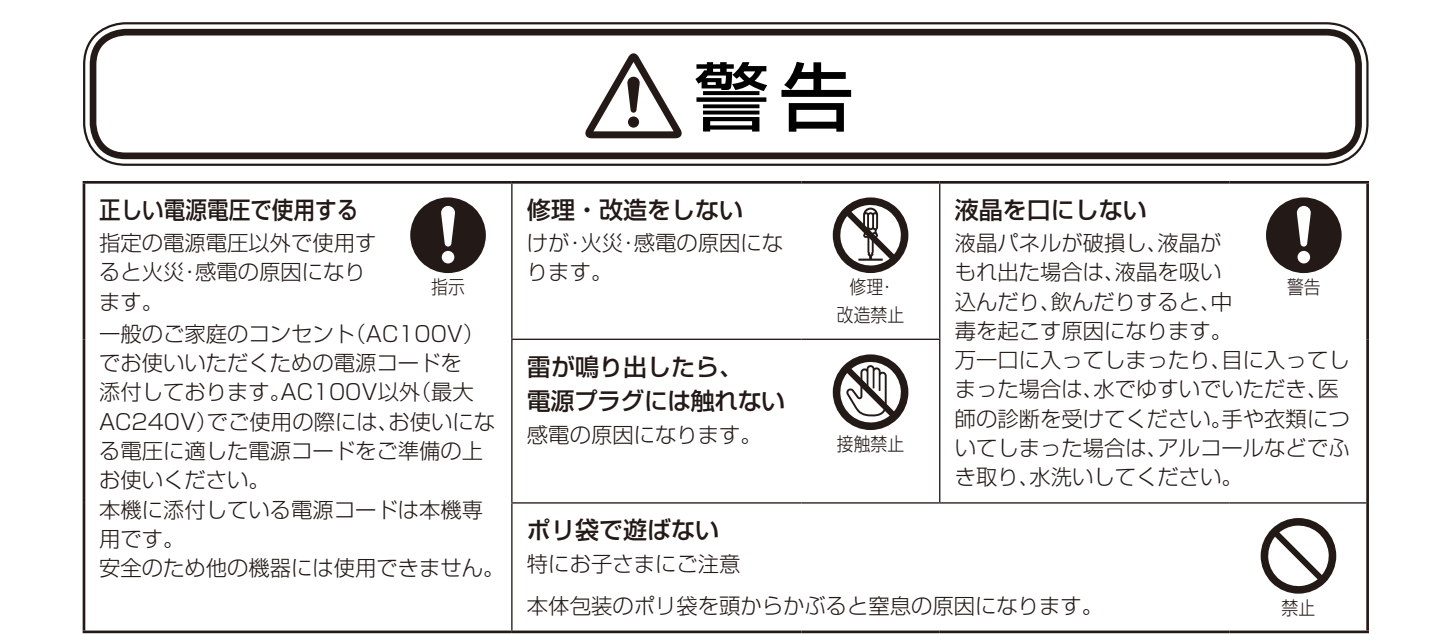

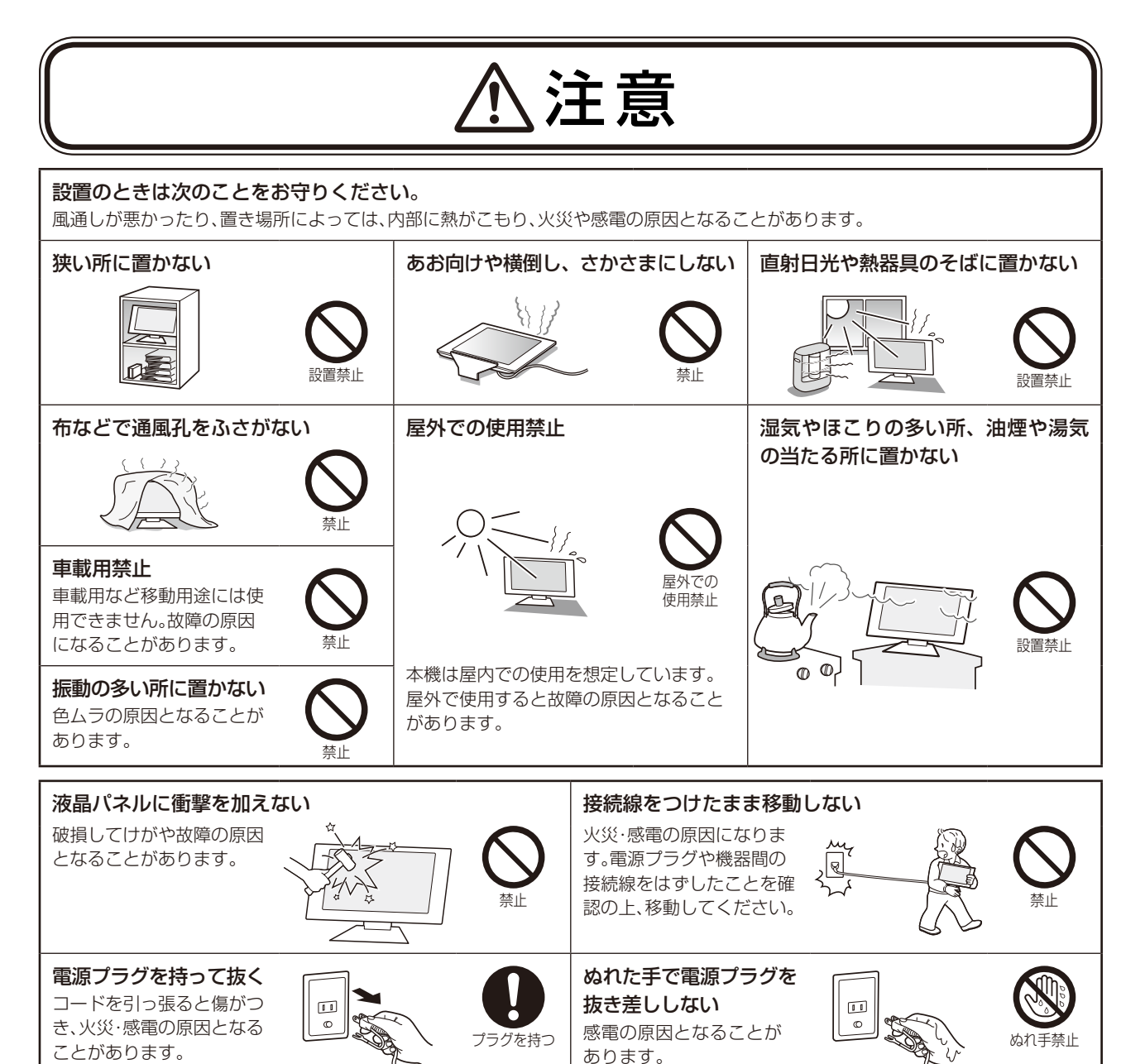

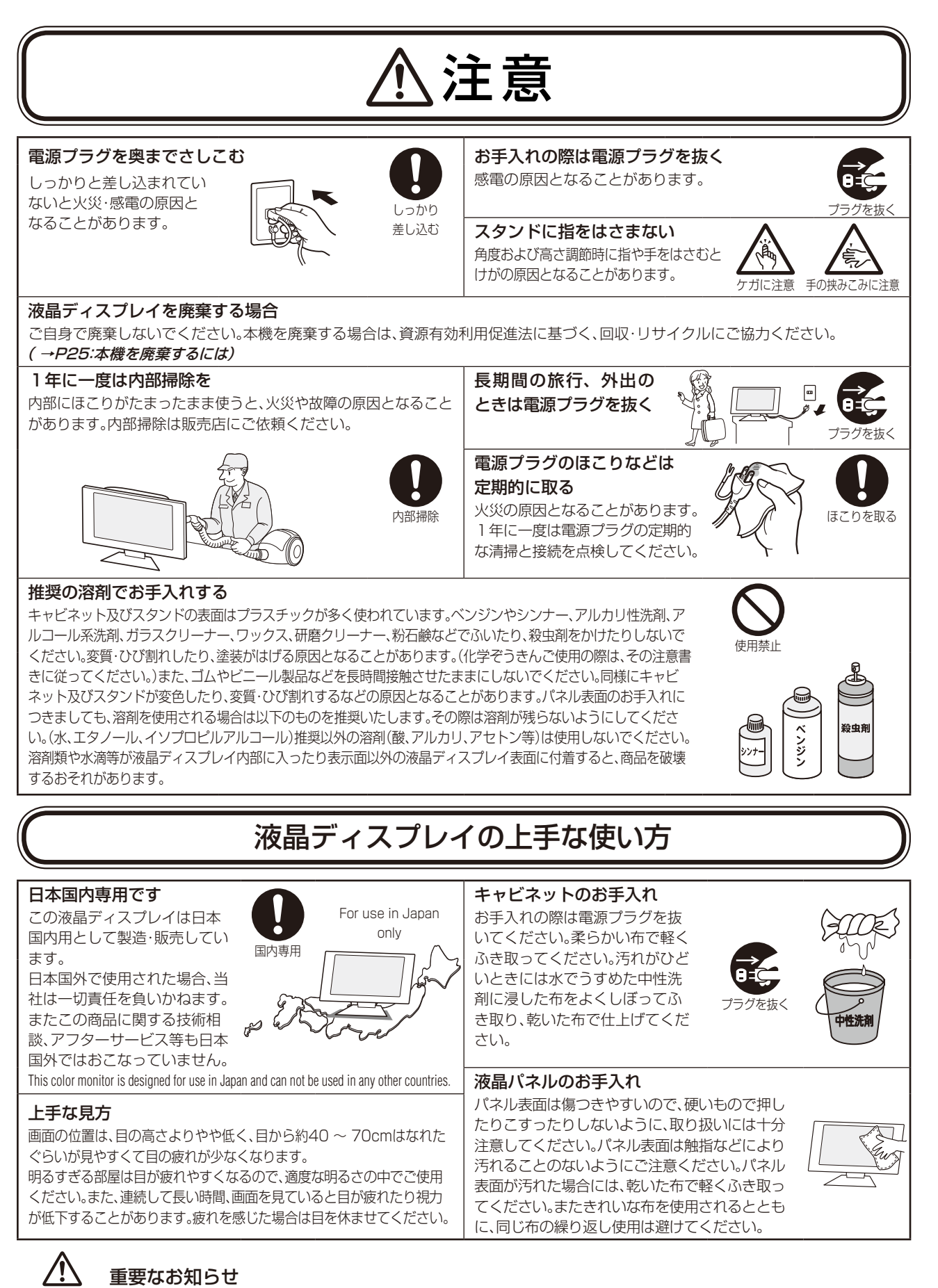

# 残像について

残像とは、長時間同じ画面を表示していると、画面表示を変えたときに前の画面表示が残る現象ですが、故障ではありません。残像は、画面 表示を変えることで徐々に解消されますが、あまり長時間同じ画面を表示すると残像が消えなくなりますので、同じ画面を長時間表示する ような使い方は避けてください。「スクリーンセーバー」などを使用して画面表示を変えることをおすすめします。

ー<br>コーヒー コーヒー コーヒー エー・エー・エー・エー・エー

んの前に

安全使用の

# **推奨使用方法**

# <span id="page-7-0"></span>液晶ディスプレイを正しい位置に置いて正しく調節することで、目、肩および首の疲労を軽減することができ ます。液晶ディスプレイの前にすわる際には以下の点を確認してください。

- ・ 最適な性能を得るためには、ウォームアップのため20分間の余裕をもたせるようにしてく ださい。
- ・ 画面の上部が目線か目線より少し下にくるようにディスプレイの高さを調節します。画面 の中央を見たときに、目線がわずかに下がるようにします。
- ・ ディスプレイは、目の位置から40センチ以上離し、また70センチ以上離れない位置に設置 します。目からディスプレイまでの最適な距離は50センチです。
- ・ 6メートル以上離れたものを定期的に見るようにして、目を休ませてください。時々、まば たきをするようにしてください。
- ・ 画面のぎらつきや反射を最小限に抑えるため、窓などの光源に対して90度になるように ディスプレイを設置します。天井の照明が画面上に反射しないよう、ディスプレイの傾きを 調節します。
- ・ 光の反射で画面が見にくい場合には、ぎらつき防止フィルタを使用してください。
- ・ ほこりの付かない表面の滑らかな布を使ってディスプレイの表面を拭いてください。クリーニング溶剤もしくはガラスクリー ナーの使用は避けてください。
- ・ 画面が見やすくなるよう、ディスプレイの輝度およびコントラスト制御を調節します。
- ・ 文書フォルダーは画面の近くに置いて使用してください。
- ・ より頻繁に見るもの(画面もしくは参照資料)が直接目の前にくるように配置することで、キーボード入力中の頭の動きを最小 限に抑えることができます。
- ・ 画面の焼き付き(残像効果)を防止するため、長時間にわたって固定したパターンを表示することは避けてください。
- ・ 定期的に眼科検診を受けてください。

# **お知らせ**

#### 人間工学上の利点を最大限に発揮させるため、以下を推奨します。

- ・ 標準信号を用いて、プリセットされた画面サイズ・位置にて使用してください。
- ・ あらかじめ設定されている色を使用してください。
- ・ リフレッシュレート60~75Hzのノンインターレース信号にて使用してください。
- ・ 暗い背景上の青の原色表示は見にくく、又、コントラスト不足による目の疲労を引き起こすおそれがあるため、使用はお控えく ださい。

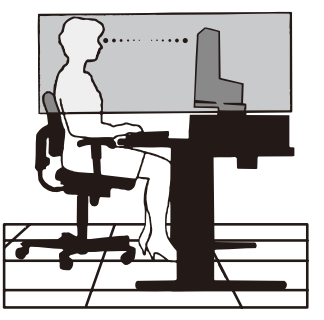

# <span id="page-8-0"></span>**各部の名称**

# 本体正面

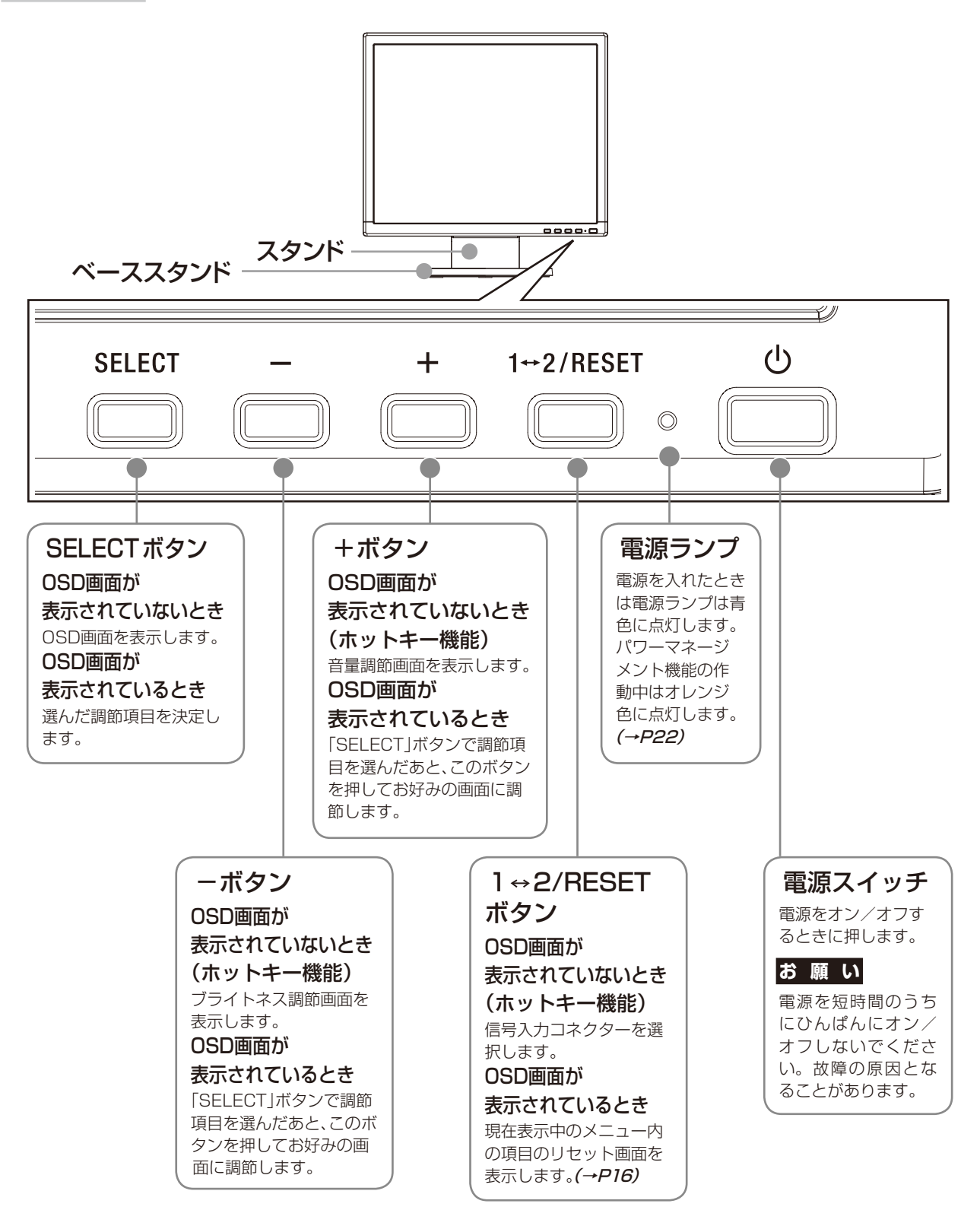

# **お知らせ**

●各ボタンによる詳しいOSD画面の操作については「OSD画面の基本操作」(→P17)をご覧ください。

# <span id="page-9-0"></span>本体背面及び左側面

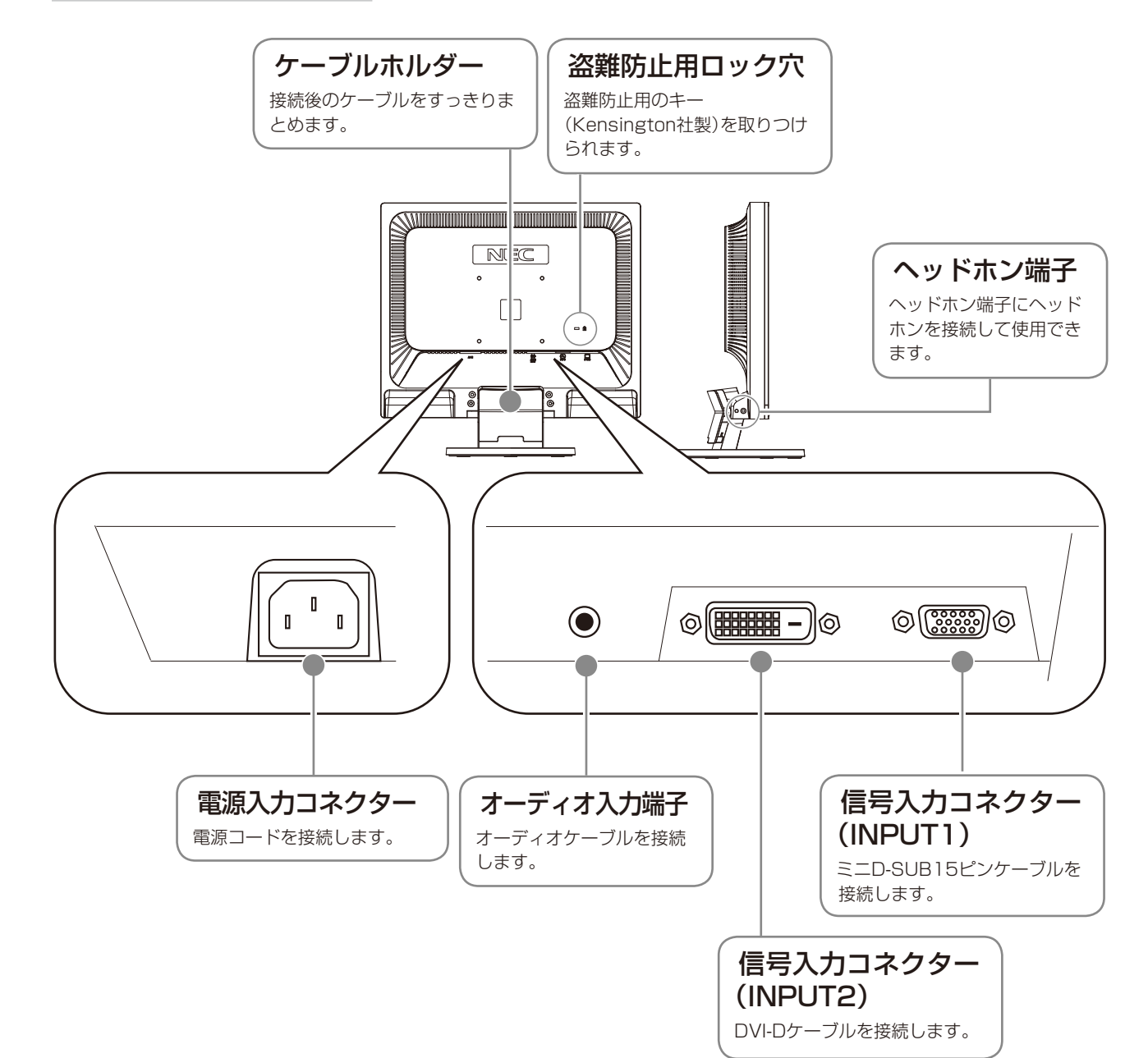

<span id="page-10-0"></span>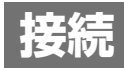

# ベーススタンドを取り付ける

下図のように水平な机の上にベーススタンドを置いてください。ベーススタンドのくぼみに本体スタンド部 をあわせ、奥までしっかりさし込んでください。

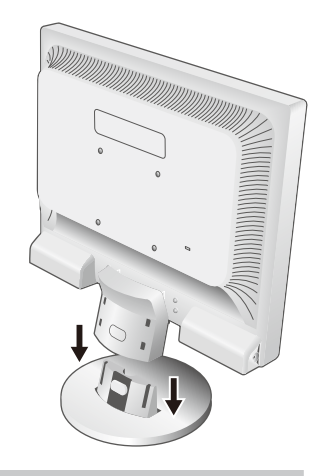

# 注 意

ベーススタンドと本体スタンド部が確実に取り付けられていないと本体が斜めになったり 外れたりする恐れがあります。

取り付けた際にベーススタンドと本体スタンドの四隅に段差がなく均一な面になっている ことを確認してください。

ベーススタンドに本体を取り付ける際に指をはさまないように注意してください。

# 接続方法について

本機の信号入力コネクターは、アナログ信号(ミニD-SUB15ピン)とデジタル信号(DVI-D)に対応しています。 また、2台のコンピューターを同時に本機に接続し、表示する入力を切り替えて使うことができます。 ご使用のコンピューターの出力端子の形状をお確かめになり、本機の信号コネクターに接続してください。 それぞれの接続に対応したケーブルをご使用ください。

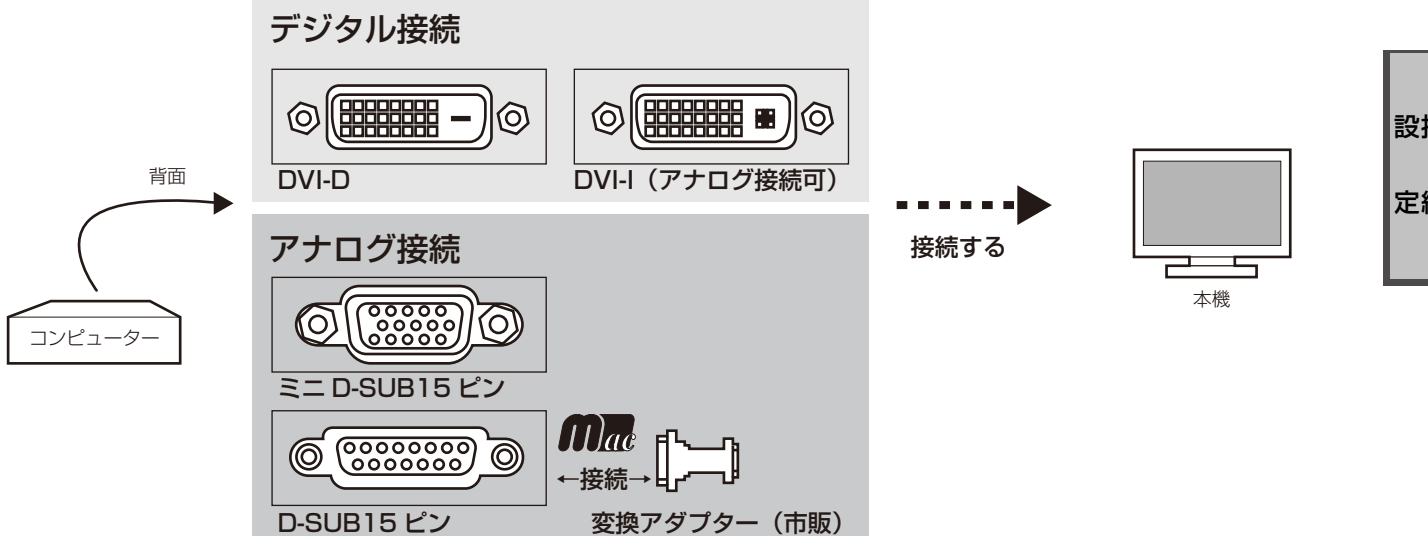

# 接続コネクターと信号ケーブル対応表

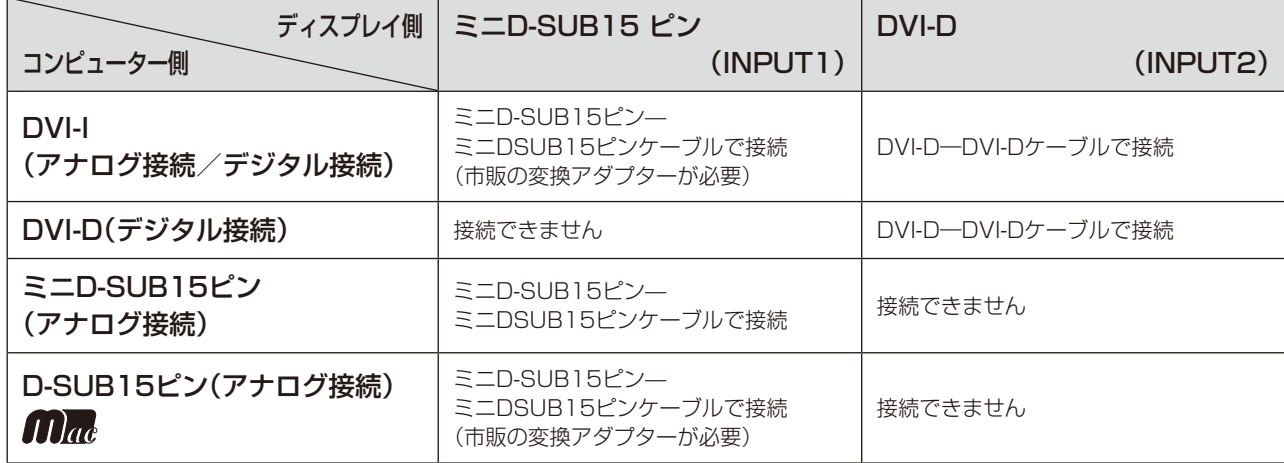

<span id="page-11-0"></span>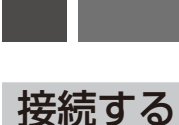

# **お 願 い**

●信号ケーブルを接続する前に、本機、コンピューターおよび周辺機器の電源を切ってください。

# 1 信号ケーブルを接続する

信号ケーブルおよび変換アダプターは、コネクターの向きを確かめ、垂直に奥までしっかりと差し込んでください。 接続後は、必ずそれぞれの固定ネジが止まるまで確実に接続してください。

#### 1台のコンピューターをつなぐ場合

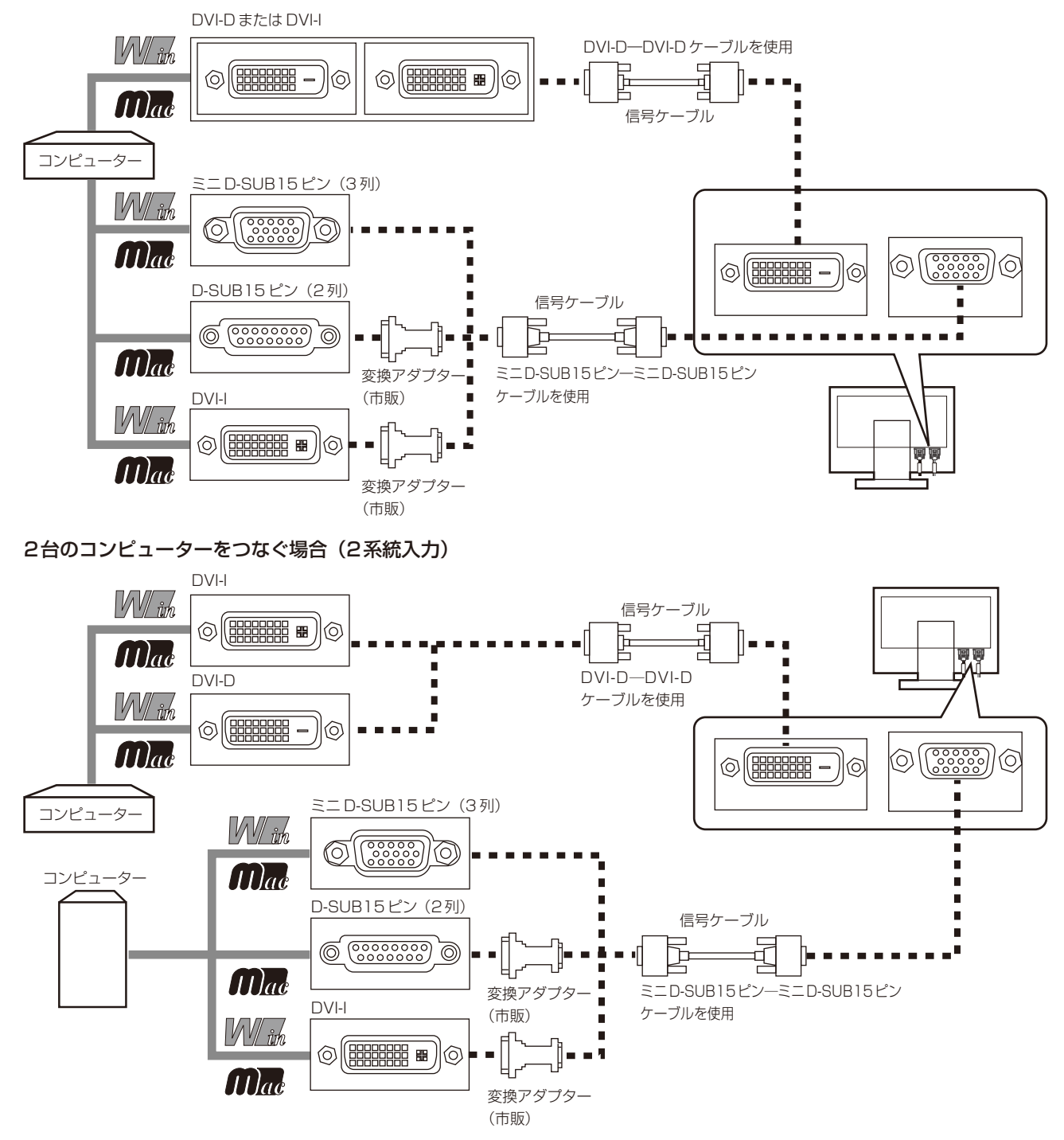

- ※ Apple Macintoshシリーズコンピューターは、モデルによりアナログRGB出力コネクターが異なります。
- ※ 市販の変換アダプターやケーブルをご使用の際は接続されるコンピューターのコネクター形状にあったものをお買い求めください。
- ※ デジタル接続のみで2台のコンピューターを接続することはできません。
- ※ 本液晶ディスプレイにDVI-Aでは接続できません。

# 2 オーディオケーブルを接続する

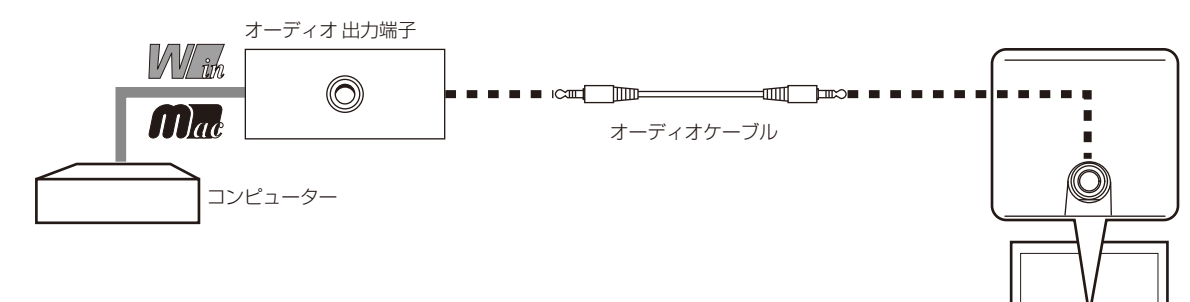

#### **お 願 い**

●本機に添付しているオーディオケーブルをご使用ください。

# 3 電源を接続する

#### **お 願 い**

**●コンピューター本体の電源コンセントに接続するときは、電源容量を確認してください。(1.0A以上必要です。)** ●電源コードは本体に接続してから電源コンセントに接続してください。

# *1* 電源コードの一方の端を、本機の電源入力コネクターに差し込む

#### **お 願 い**

●奥までしっかりと差し込んでください。

●本機の角度を変えても、ケーブルが外れないことを確認してください。

*2* アースリード線を接地(アース接続)する

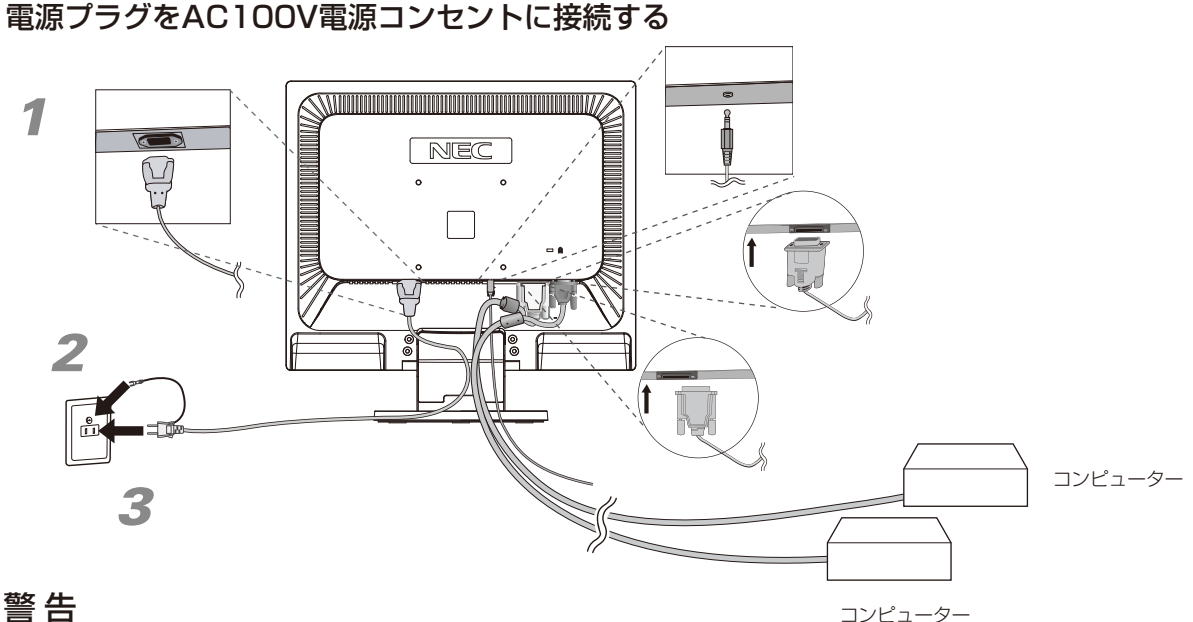

# 警 告

- ・ 表示された電源電圧以外で使用しないでください。火災・感電の原因になります。
- 本機には一般のご家庭のコンセント(AC100V)でお使いいただくための電源コードを添付しております。 AC100V以外(最大AC240V)でご使用の際には、お使いになる電圧に適した電源コードをご準備の上お使 いください。
- ・ 電源プラグのアースリード線は必ず接地(アース)してください。 なお、アース接続をはずす場合は、必ず電源プラグをコンセントから抜いてからおこなってください。 また、電源プラグのアースリード線は電源コンセントに挿入または接触させないでください。火災・感電の原因 となります。
- 本機に添付している電源コードは本機専用です。安全のため他の機器には使用しないでください。

# **お 願 い**

●電源コンセントの周辺は、電源プラグの抜き差しが容易なようにしておいてください。

続 定

# <span id="page-13-0"></span>*4* ケーブルホルダーを取り付ける

スタンド背面のくぼみにケーブルホルダーをあわせ、矢印方向にしっかり差し込んでください。

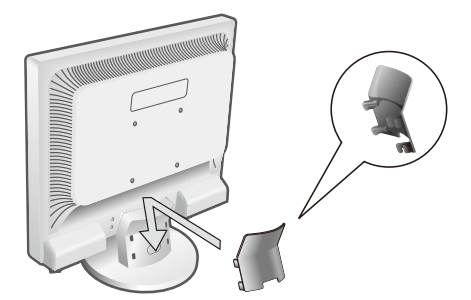

# 注 意

取り付け、取り外しの際は、ケーブルホルダーに指をはさまれないように気を付けてください。けがの原因となること があります。取り外しの際は、ケーブルホルダーのツメを片方づつ取り外してください。

**5** 本機およびコンピューターの電源を入れる

# 4 調節をおこなう

#### *1* 画面の調節をおこなう

まずは「自動調節をする」(→P16)の手順にしたがって自動調節をしてください。自動調節をおこなっても うまく表示されない場合は「OSD機能について |(→P18)をご覧ください。

# **2 角度を調節する**

お好みに合わせて本機の角度を調節してください。 右図のように見やすい角度に調節します。

#### 注 意

角度調節時に、指をはさまないように気を付けてください。 けがの原因となることがあります。

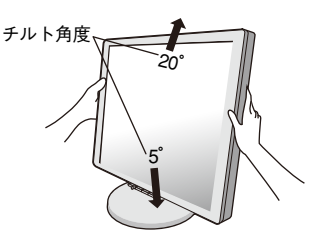

液晶画面を押さないようにしてください。

# ヘッドホンの接続

液晶ディスプレイ左側面(→P10)のヘッドホン端子にヘッドホンを接続して使 用できます。

## 注 意

ヘッドホンを耳にあてたまま接続しないでください。音量によっては耳を傷める 原因となります。

#### **お知らせ**

- ●液晶ディスプレイに接続できるのは、ステレオミニプラグ付のヘッドホンです。お持ち のヘッドホンのプラグが大きくて入らないときは、市販の「ステレオ標準プラグ→ステ レオミニプラグ」変換プラグをお買い求めください。
- ●ヘッドホンを接続するとスピーカーからの音が消えます。

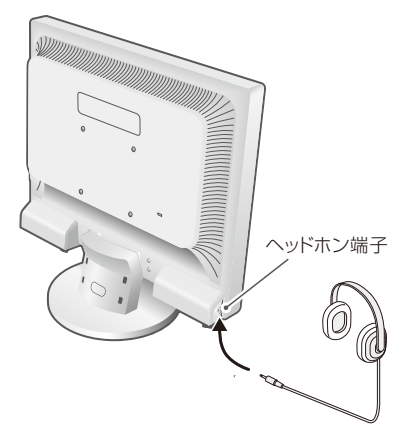

# <span id="page-14-0"></span>付属のユーティリティーディスクについて

#### 同梱のユーティリティーディスクは、以下のような場合にご使用ください。

※ 内容の詳細やインストール方法などについては、ユーティリティーディスクのREADME.TXTをご覧ください。

#### 取扱説明書(本書)

#### Windows®セットアップ

付属のユーティリティーディスクには、ディスプレイのWindows®用セットアップ情報が入っています。このセットアップ情報をご使用 のコンピューターにインストールすることで、最大解像度や垂直周波数等がディスプレイの能力に合わせて設定できるようになります。 本機をはじめてコンピューターに接続したときには、付属のユーティリティーディスクからセットアップ情報をコンピューターへイン ストールしてください。

インストール手順はユーティリティーディスクのREADME.TXTをご覧ください。

#### テストパターン

付属のユーティリティーディスクには、テストパ ターンが入っています。このテストパターンはアナ ログ接続をした場合の画面調節の際に使用します。 ご使用方法については、ユーティリティーディスク のREADME.TXTをご覧ください。

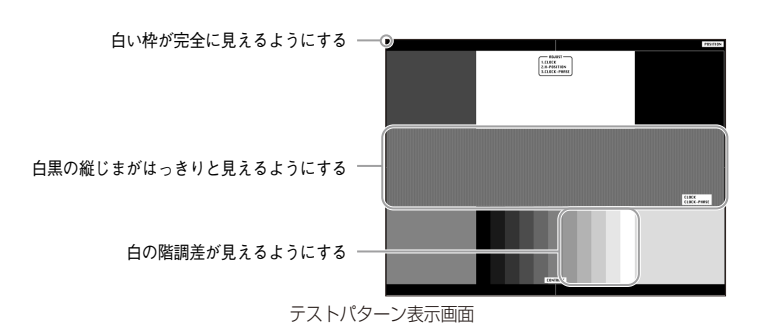

続 定

# <span id="page-15-0"></span>自動調節をする(アナログ接続の場合)

本機をコンピューターとアナログ接続したときは、最初に自動調節をおこないます。その後、さらに調節をおこなう必要が ある場合は各調節項目を個別に調節してください。(→P18)

自動調節はコントラストの自動調節と、表示位置,水平サイズや位相の自動調節の2つに分かれています。2つとも おこなってください。

## **お知らせ**

- ●本手順はアナログ接続の場合のみです。デジタル接続の場合は必要ありません。
- ●自動調節は適切な画面を表示するよう、画面のコントラスト、表示位置、水平サイズや位相を自動で調節します。
- ●OSD画面を表示する方法など、操作のしかたの詳細については、「OSD画面の基本操作」(→P17)をご覧ください。
- *1* 本機およびコンピューターの電源を入れる。
- **2** 画面全体に付属のユーティリティーディスクのテストパターン(→P15)またはワープロソフトの 編集画面などの白い画像を表示する。

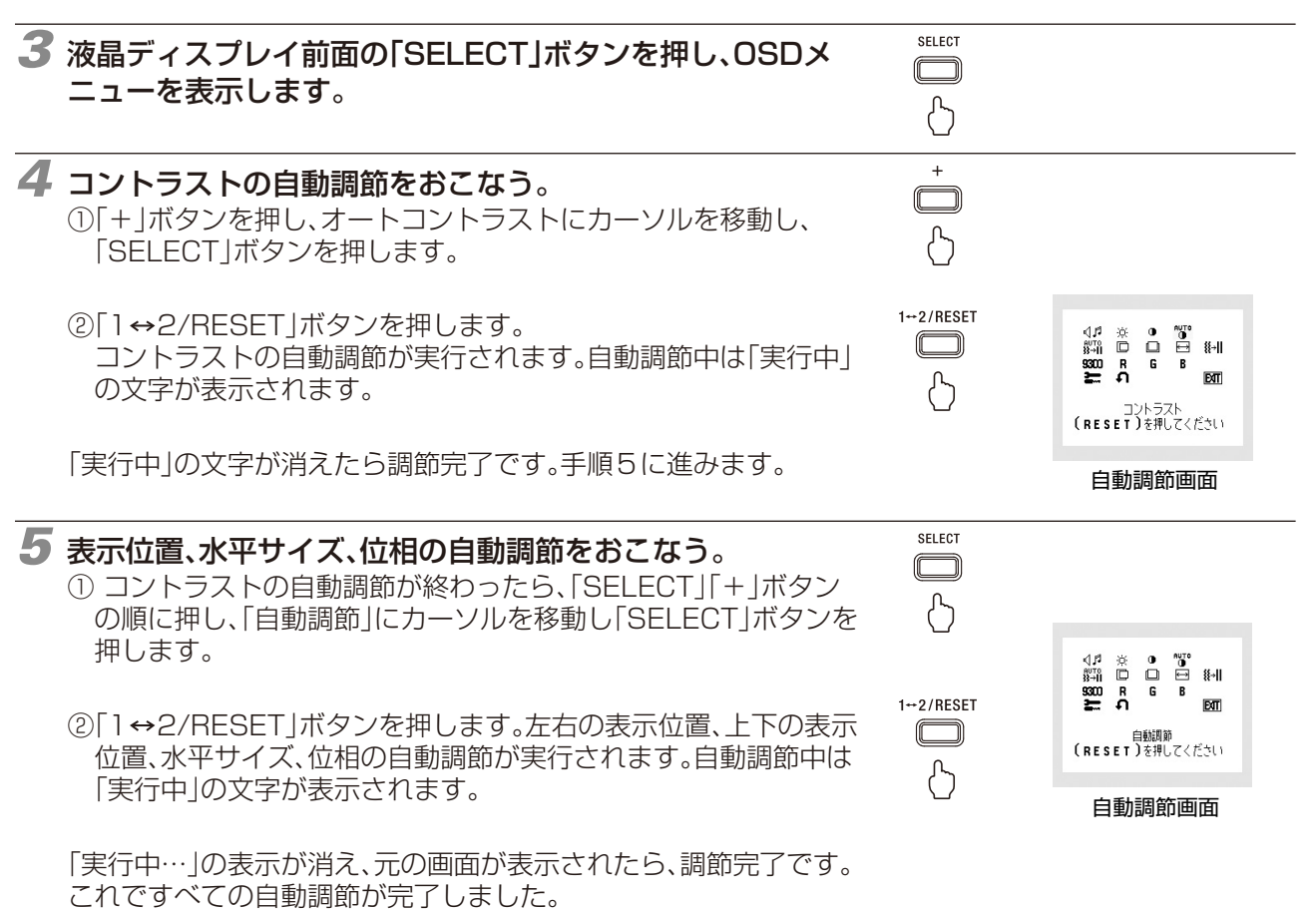

*6* 以下の手順でOSDメニューを消してください。 ①「SELECT」ボタンを押します。 ②「+」ボタンを押して「EXIT」のアイコンにカーソルを移動します。 ③「SELECT」ボタンを押し、OSDメニューを消します。

# **お 願 い**

- ●DOSプロンプトのように文字表示のみの場合や画面いっぱいに画像が表示されていない場合は、自動調節がうまく機能しない場合 があります。
- ●コンピューターやビデオカード、解像度によっては、自動調節がうまく機能しない場合があります。この場合は、マニュアル調節で お好みの画面に調節してください。
- ●白い部分が極端に少ない画像の場合は、自動調節がうまく機能しない場合があります。

# <span id="page-16-0"></span>OSD画面の基本操作

# 本機にはOSD(On Screen Display)機能がついています。OSD画面を操作することにより、画面の 調節ができます。

OSD画面は、以下に示すような構成になっています。

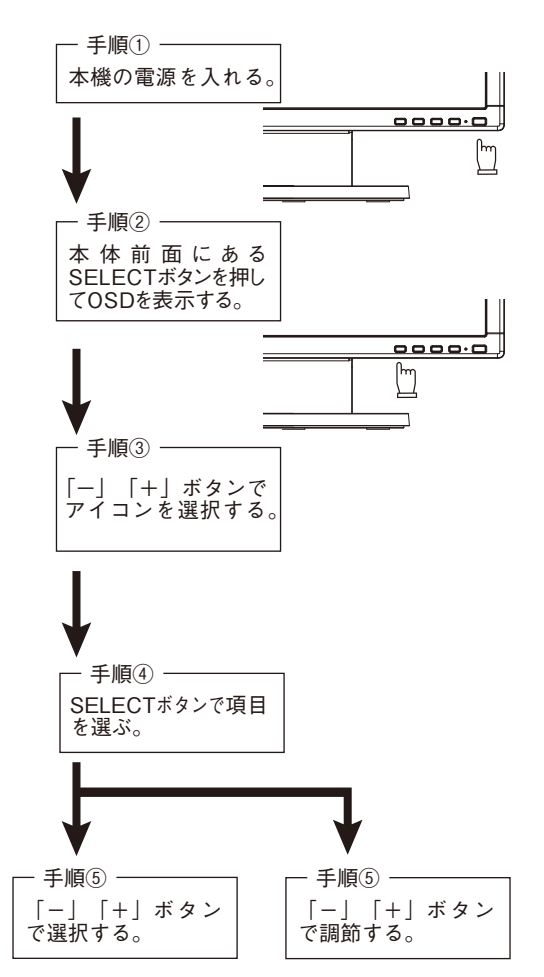

その他、OSDで操作方法を表示している場合はそれに従ってください。

## **お知らせ**

●上記のボタンのいずれも押さずOSDオートオフで設定された時間が経過するとOSD画面は自動的に消えます。 (工場設定は45秒です。)

# <span id="page-17-0"></span>OSD機能について

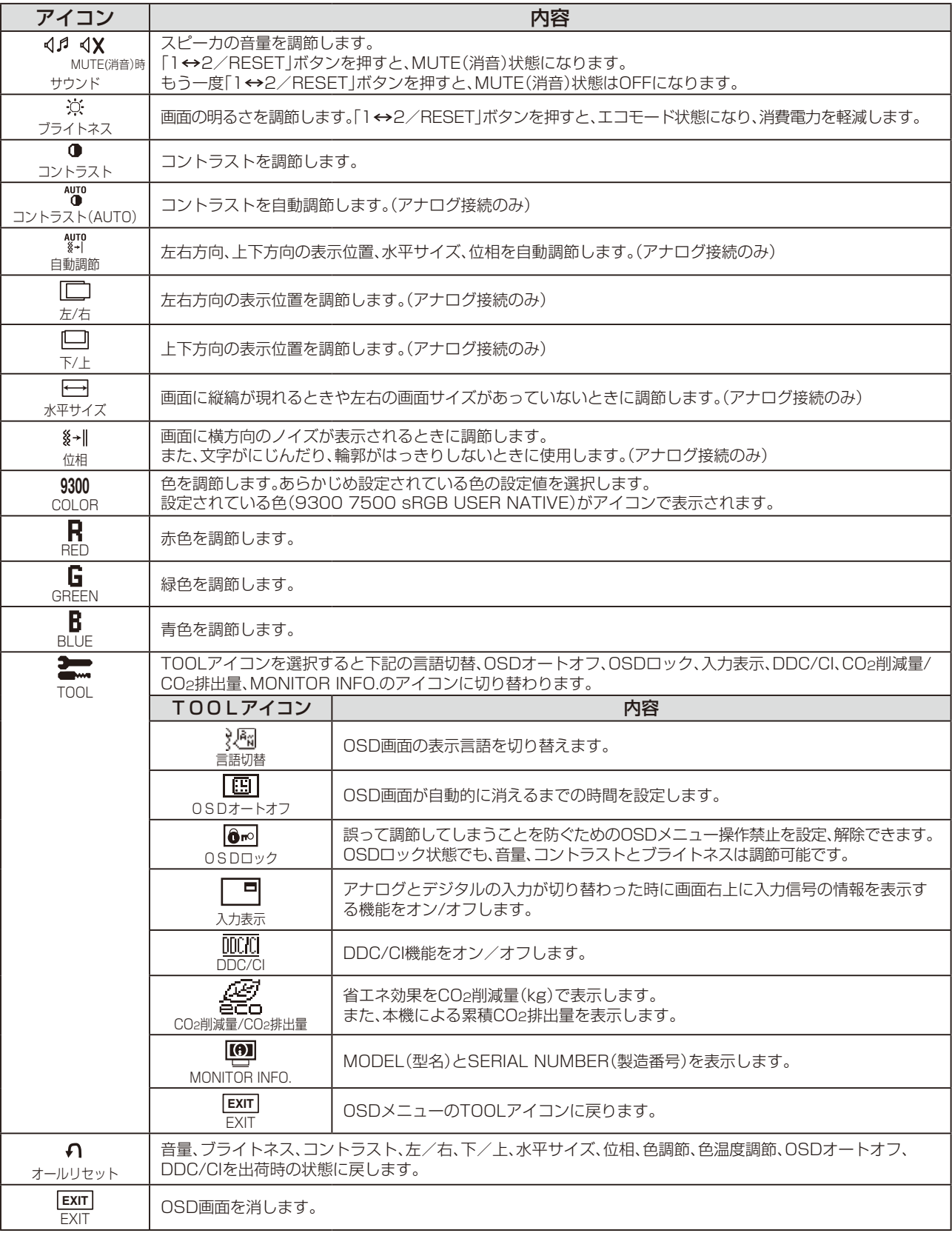

<span id="page-18-0"></span>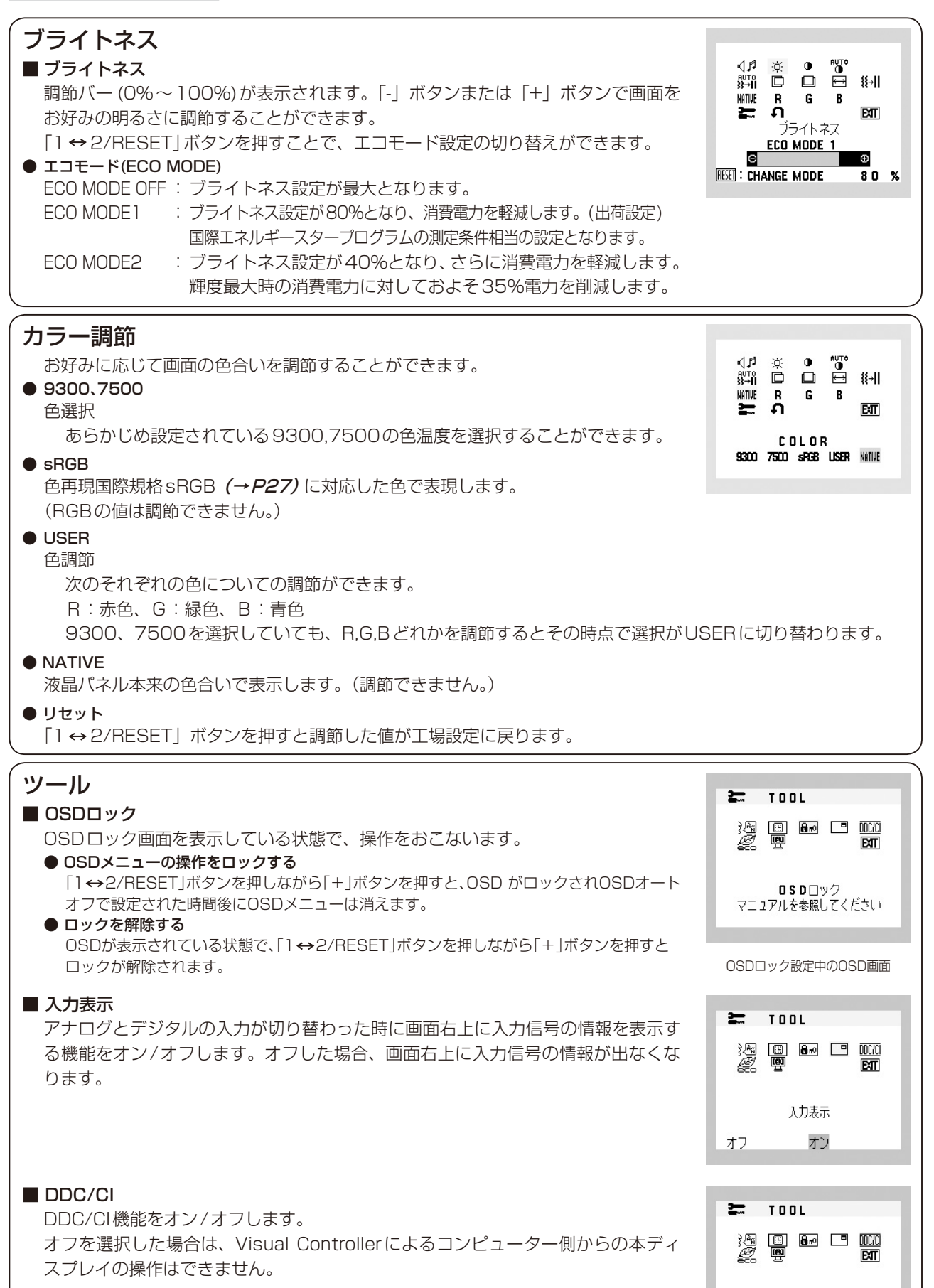

DDC/CI オン

オフ

#### <span id="page-19-0"></span>■ CO<sub>2</sub>削減量 **TOOL**  $\equiv$ 電源オン時およびパワーマネージメント機能動作時の積算した省エネ効果をCO2削 溷  $\frac{1}{10}$ 品向口 **nnr***i***r** ब्जि 減量(kg)で表示します。  $c$ **D** $\overline{2}$  $\overline{4}$  $\overline{1}$  $\overline{6}$  $\overline{4}$ ■ CO<sub>2</sub>排出量 001.220 kg TOTAL: 012.500 kg 本機による累積CO2排出量を表示します。この値は計算によって求めた概算値であ C 0 2 排出量 00010.25 kg り、実測値とは異なります。 TOTAL: 00248.50 kg 注: CO2削減量および排出量は、OECD (経済協力開発機構) 2008年EditionのCO2-電力量換算値に 基づいて算出しています。 下段の表示値は現在までの総積算量を示しています。 上段の表示値は「1 2/RESET」ボタンを押すと、0.0kgにリセットされます。 HOT KEY

# ■ HOT KEY

OSD画面が表示されていないとき各ボタンを押すことで直接調節できます。

- 「−」ボタンを押すとブライトネス調節画面を表示します。
- 「+」ボタンを押すと音量調節画面を表示します。
- 「1 → 2/RESET」ボタンを押すと信号入力コネクターを選択します。

# OSD機能による画面の調節が必要となる場合

本機は下表に示す種類のタイミングの自動判別をおこない画面情報を設定しますので、コンピューターに接続すると、 自動的に適切な画面を表示します。ただし、コンピューターによっては画面にちらつきやにじみが生じることがあります。 また、入力信号によってはうまく表示できないこともあります。その場合は画面調節 (→P17) をおこなってください。 この場合、調節後の画面情報が記憶されます。

# <工場プリセットタイミング>

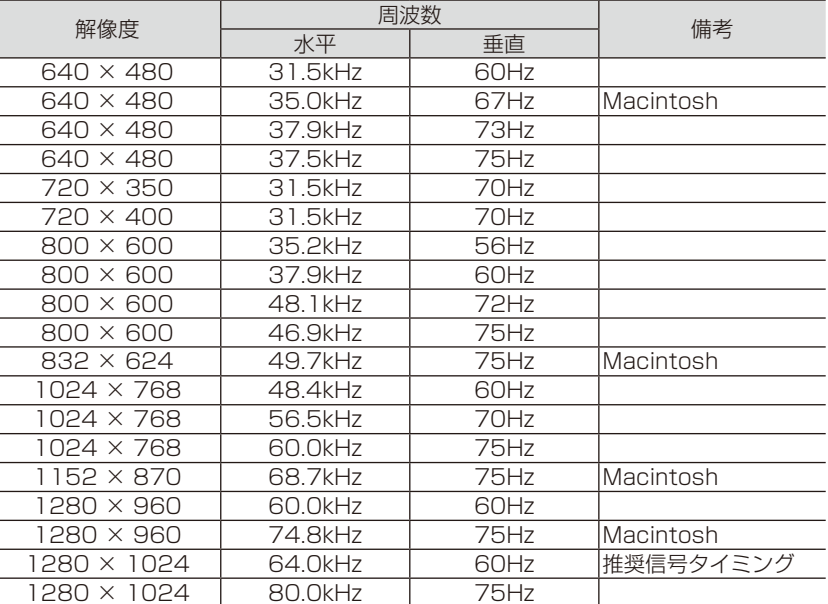

- 入力信号の識別は、水平周波数・垂直周波数・同期信号極性・同期信号タイプによりおこなっています。
- 本機は10種類のタイミングを記憶できる機能があります(ユーザーメモリー機能)。記憶させたい信号を入力し、OSD機能でお好み の画面に調節(→P18)するとタイミングおよび画面情報が自動的に記憶されます。
- ●「オールリセット」を実行すると全てのユーザーメモリーに記憶された値が消去されます。
- 本機の周波数は水平周波数:31.5〜81.1kHz垂直周波数56〜76Hz対応となっていますが、この範囲内であっても入力信号によっ ては正しく表示できない場合があります。
	- この場合は、コンピューターの周波数、または解像度を変更してください。
- インターレース信号には対応していません。
- 複合同期信号、シンクオングリーン信号には対応していません。

# **お知らせ**

●解像度1280×1024以外の信号を入力した場合は、文字がにじんだり図形が歪んだりすることがあります。

# <span id="page-20-0"></span>その他の機能について

#### ここでは、本機のOSD機能以外の機能について説明しています。

# 拡大・スムージングファイン機能

1280ドット×1024ラインより低い解像度の画面を自動的に拡大して表示する機能です。ギザギザ感の少ないなめらかな画像とカケ の少ない文字を表示します。

#### **お知らせ**

● 入力信号によっては、画面全体に拡大されない場合があります。

#### 簡易表示機能

本機が対応する解像度よりも高い解像度の信号が入力された場合に、自動的に画面を縮小表示する機能です。 OSD画面の注意画面を表示するとともに「簡易表示機能」により画面を縮小表示しますので、他の高解像度 ディスプレイを接続することなく、本機が対応する解像度にコンピューターの設定を変更することができます。

#### **お知らせ**

- 入力信号によっては、本機能が正常に動作しない場合があります。
- 75Hzより高い垂直同期信号では動作しません。  $\overline{\phantom{a}}$

 $\overline{1}$  D-SUB O OUT OF RANGE

VIDEO INPUT

# Plug&Play機能

VESAのDDC(Display Data Channel)2B規格に対応したコンピューターと接続した場合には、本機の表示画素数、周波数、色特性な どの情報をコンピューターが読み出し、本機に最適な画面が自動的に設定されます。 詳しくはコンピューターの取扱説明書をご覧ください。

# ノータッチオートアジャスト機能(NTAA: No Touch Auto Adjust)

#### (800×600以上の解像度のみ)

ユーザーメモリーに記憶されていない種類の信号が入力されると自動調節が実行されます。入力された信号を本機のマイコンが検出し、 左右方向の表示位置、上下方向の表示位置、水平サイズおよび位相の自動調節を開始します。自動調節中は「実行中」の文字が表示されます。

# 自動入力選択機能(2系統入力時)

ビデオ信号の入力の有無によって自動的にビデオ信号の入力がある方を表示する機能です。 2台のコンピューターを本機につなぎ、同時に使用している場合、1→2/RESETボタンを押さなくても、現在表示中のコンピューターの 電源が切れると自動的にもう一方のコンピューターの画面に切り替わります。

# パワーマネージメント機能

コンピューターを使用しないときに本機の消費電力を減少させる機能です。

#### **お知らせ**

● この機能はVESA DPM対応パワーマネージメント機能を搭載しているコンピューターと接続して使用する場合にのみ機能します。

パワーマネージメント機能が作動している場合の消費電力と電源ランプの点灯状態は以下の通りです。

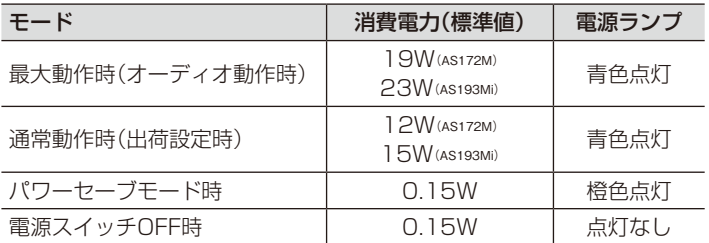

水平または垂直同期信号がOFF状態になっているにもかかわらず、ビデオ信号(R, G, B)が出力されているようなコンピューターに ついては、パワーマネージメント機能が正常に作動しない場合があります。

#### **お知らせ**

●キーボードの適当なキーを押すかマウスを動かすと、画面が復帰します。 画面が復帰しない場合またはパワーマネージメント機能のないコンピューターと接続して使用の場合、信号ケーブルが外れているか コンピューターの電源が「切」になっていることが考えられますので、ご確認ください。

# <span id="page-21-0"></span>故障かな?と思ったら…

このようなときは、チェックしてください。

# 表示されないときは…

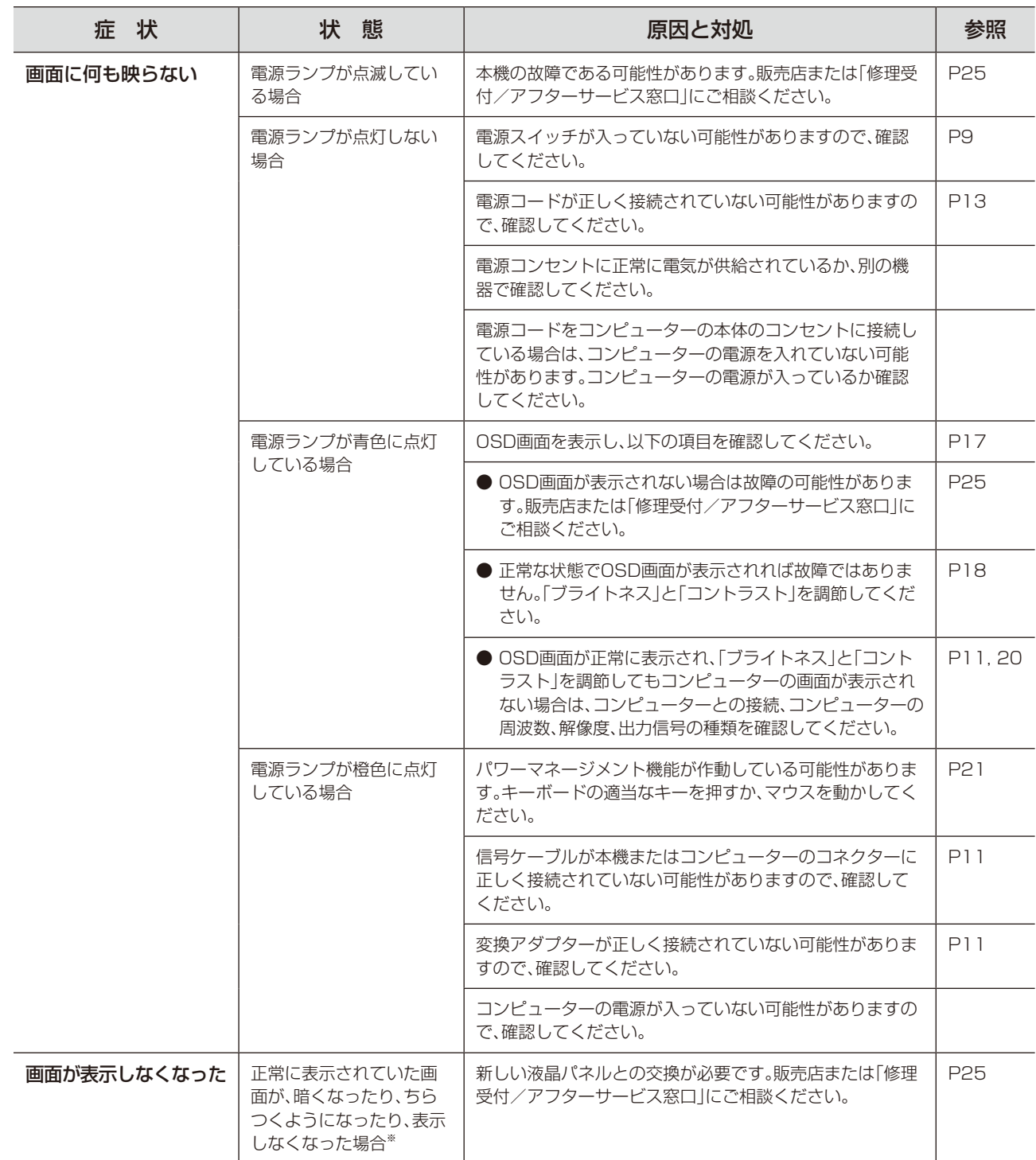

-<br>※ 液晶ディスプレイに使用しているバックライトには寿命があります。

# 表示がおかしいときは…

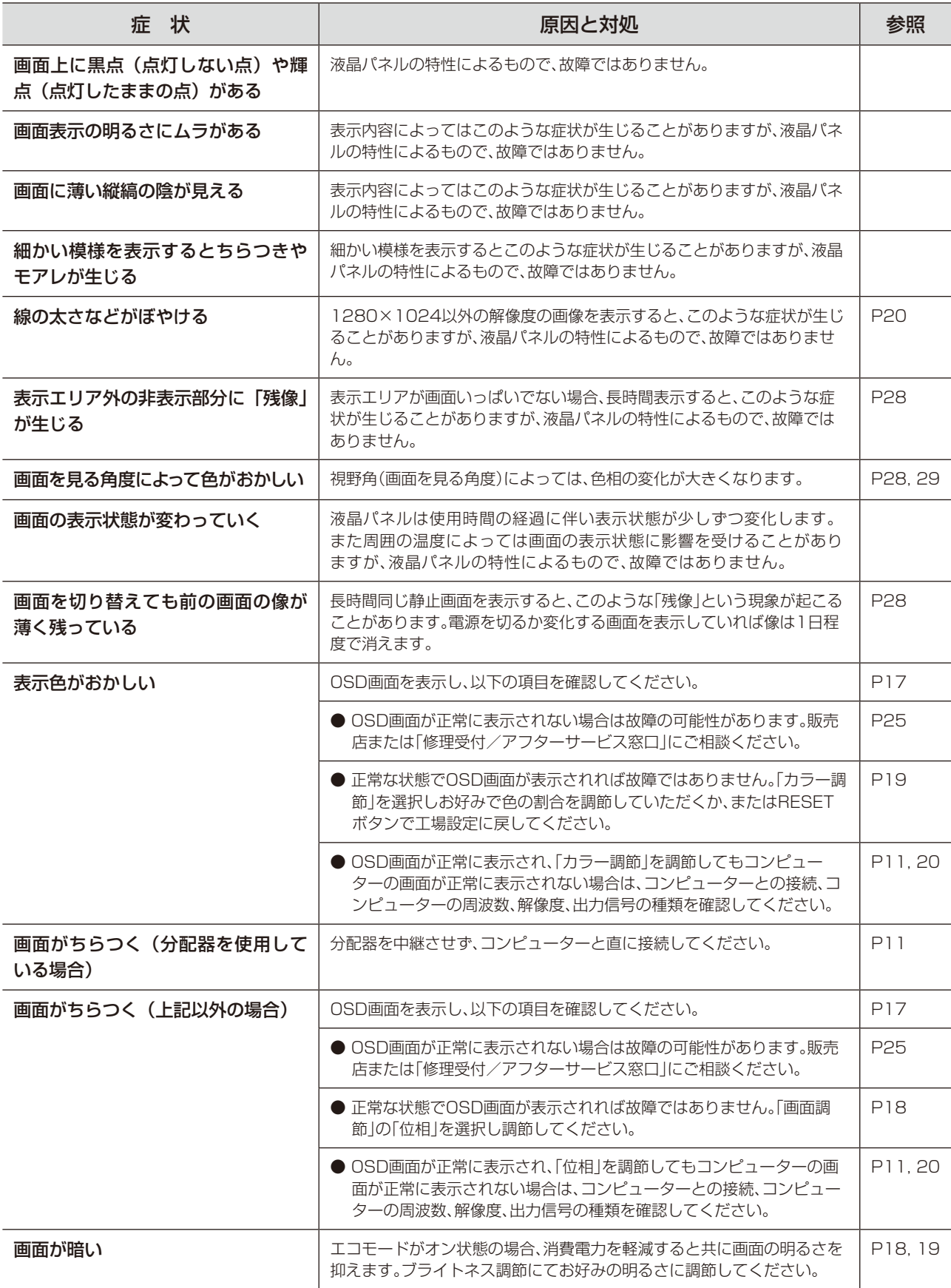

案内画面/注意画面が表示されたら…

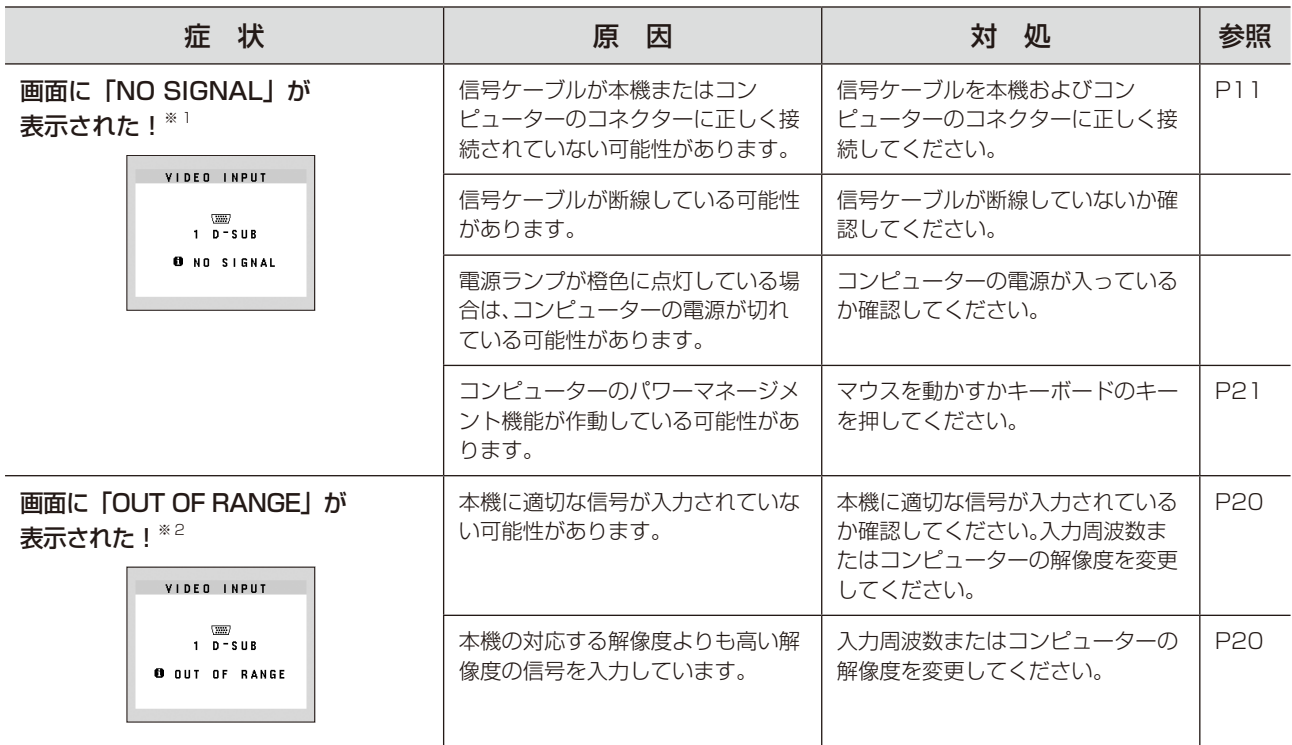

※1 コンピューターによっては、解像度や入力周波数を変更しても正規の信号がすぐに出力されないため、注意画面が表示されるこ とがありますが、しばらく待って画面が正常に表示されれば、入力信号は適正です。

※2 コンピューターによっては電源を入れても正規の信号がすぐに出力されないため、注意画面が表示されることがありますが、 しばらく待って画面が正常に表示されれば入力信号の周波数は適正です。

# その他

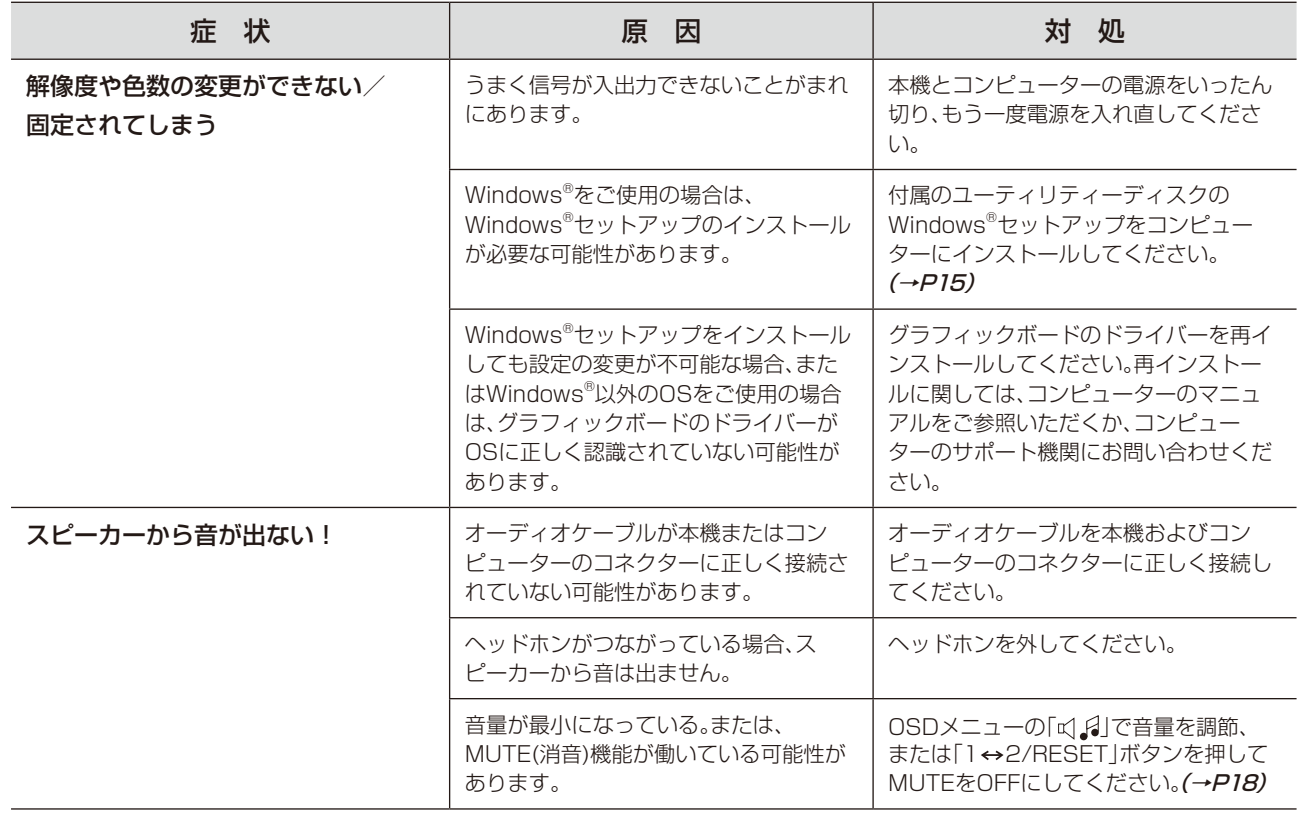

# <span id="page-24-0"></span>本機を廃棄するには(リサイクルに関する情報)

## 本製品は「資源有効利用促進法」に基づく指定再資源化製品です。希少資源の再利用のため、不要になった製品 のリサイクルにご協力ください。

# 法人のお客様(産業廃棄物として廃棄される場合)

当社は資源有効利用促進法に基づき、回収・リサイクルシステムを構築し、積極的に資源の有効利用につとめています。 回収・リサイクルのお見積り・お申し込みについては当社Webサイトをご参照ください

# 個人のお客様

"PCリサイクルマーク"のシールが貼り付けられている当社製品は、ご家庭からの排出時、新たな 料金負担を頂くことなく、当社が責任を持って回収・リサイクルいたします。

※"PCリサイクルマーク"のない製品は、排出時、お客様に回収・リサイクル料金をご負担頂きます。 ※ 本機をご購入いただいた個人のお客様には、お申込みいただくことにより、無償で"PCリサイクルマーク"を提供いたします。 詳しくは当社Webサイトをご参照ください。

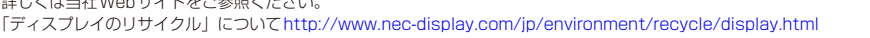

# 保証とアフターサービス

● この商品には保証書を添付しています。 保証書は必ず「お買上げ日・販売店名」などの記入をお確かめのうえ、販売店からお受け取りください。 内容をよくお読みのあと、大切に保存してください。

- 保証期間経過後の修理については、お買い上げの販売店または修理受付/アフターサービス窓口にご相談ください。 修理によって機能が維持できる場合は、お客様のご要望により有料修理いたします。
- その他、アフターサービスについてご不明の場合は、お買上げの販売店か、修理受付/アフターサービス窓口へ ご相談ください。
- 部署名、電話番号、受付時間などについては変更になることがありますのでご了承願います。 最新情報につきましては、当社ホームページにてご確認ください。

# 修理受付/アフターサービス窓口

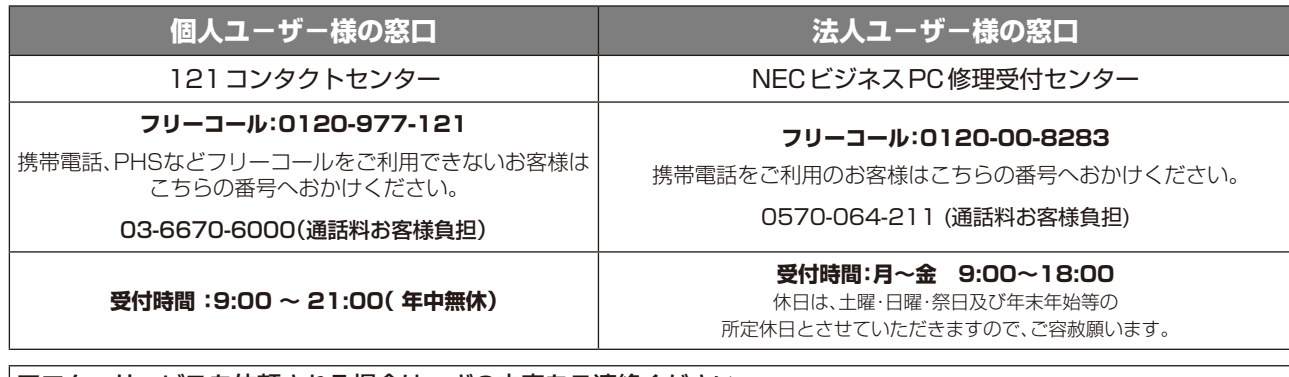

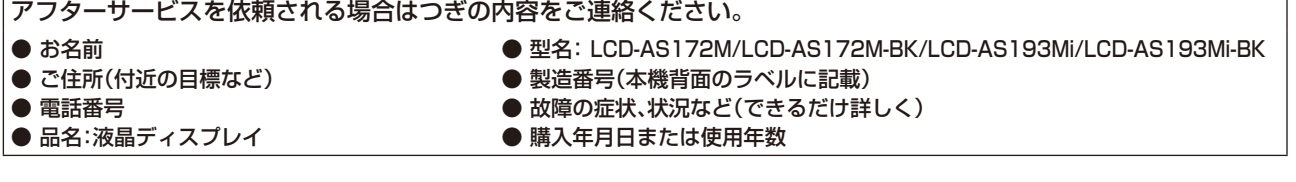

困ったとき 25困ったとき

PCリサイクルマーク

1 ) サイクル

PC.

# <span id="page-25-0"></span>**付録**

# 再梱包するとき

再梱包の際は次の手順でケーブルホルダー、ベーススタンドを取り外し てください。

図1の矢印方向にケーブルホルダーを押し、手前に引いて外してくださ い。水平な机の上に柔らかい布を敷き、その上に本体表示部を下になるよ うに置いてください。

図2のように片手でベーススタンドを持ち、もう一方の手でリリースボタ ンを押し、矢印の方向に引いてください。

# 注 意

表示部を下向きに置く際に表示部の下に物を置かないでください。 また、突起など無い事を確認し表示部を傷つけないように注意してください。 リリースボタンを押す際に指をはさまないように注意してください。

# 市販のアームを取りつけるとき

本機にはVESA規格に準拠した(100mmピッチ)市販のアームを取りつけることができます。

# **お 願 い**

アームは本機を支えるのに十分なものを選んでください。(本機のディスプレイ部の質量は約3.0kg(AS172M)/約3.5kg(AS193Mi)です。)

アームを取りつける際は、下記要領で取りつけてください。

# スタンドの取り外し方

*1* 本機、コンピューターおよび周辺機器の電源を切ってから、信号 ケーブル、電源ケーブルを取り外す

スタンドと床が平行になるように、平らで安定した場所に柔らかい 布を敷き、液晶パネルを下向きにして置きます。

# **2** スタンドを取りつけている4本のネジを取り外し、スタンドを引き抜く

# **お 願 い**

●スタンドを取りつける場合は、逆の手順でおこないます。その際は必ずスタンド取りつ けに使用していたネジを使ってください。それ以外のネジを使用した場合は、本機が故 障する原因になる恐れがあります。

●ネジを締めつける際はつけ忘れに注意し、すべてのネジをしっかりと締めつけてくださ い。なお、スタンドの取りつけはお客様の責任においておこなうものとし、万一事故が 発生した場合、当社はその責を負いかねますのでご了承ください。

# アームの取りつけ方

# *1* 市販のアームを取りつける

取付可能アーム: 取付部厚み2.0mm〜3.2mmVESA規格準拠

ネジゆるみ防止のためすべてのネジをしっかりと 締めてください。(ただし、締めつけすぎるとネジ がこわれることがあります。98〜137N・cmが 適切な締付トルクです。)

# **お 願 い**

- ●液晶ディスプレイを倒したまま固定できないときは、2人以上で 取りつけ作業をおこなってください。 落下してけがの原因となります。
- ●取りつけ作業をおこなう前に、アームの取扱説明書を必ず読んで ください。
- ●アームの取りつけはお客様の責任においておこなってください。 万一事故が発生した場合でも、当社はその責を負いかねますのでご了承ください。
- ●アームを取りつける際は、必ず右記の仕様のネジを使ってください。 それ以外のネジを使用した場合は、本機が故障する原因になる恐れがあります。

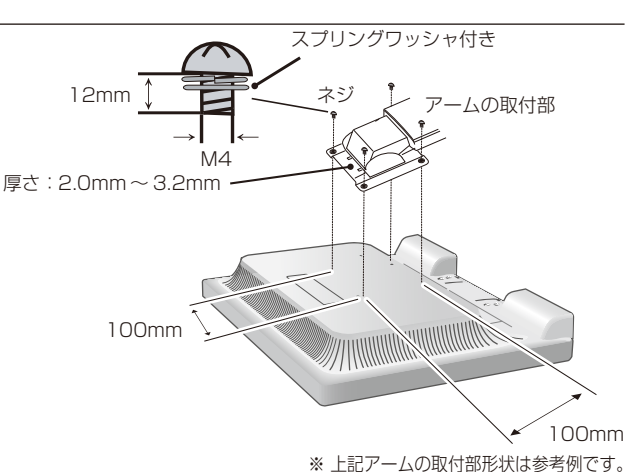

# 図2

図1

7

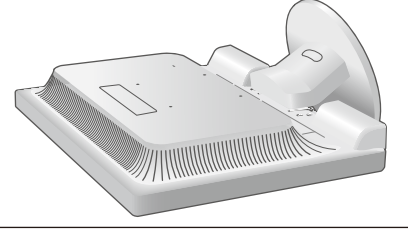

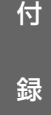

# <span id="page-26-0"></span>用語解説

ここでは、本書で使用している専門的な用語の簡単な解説をまとめてあります。また、その用語が主に使用さ れているページを掲載しておりますので、用語から操作に関する説明をお探しいただけます。

# 2系統入力 P2, 12, 21

2 台のコンピューターを接続するための入力端子を 2 つ装備していることを表します。

# DDC 2B規格(Display DATA Channel) P21, 29, 30

VESA が提唱する、ディスプレイとコンピューターとの双方向通信によってコンピューターからディスプレイの各種調 節機能を制御する規格です。

## DDC/CI規格(Display Data Channel Command Interface)

ディスプレイとコンピューターの間で、設定情報などを双方向でやり取りできる国際規格です。この規格に準拠した制 御用ソフト「Visual Controller」(→ P27)を使えば、ディスプレイの前面ボタンだけではなく、色や画質の調節など がコンピューターの側から操作できます。

# DPM(Display Power Management) P21

VESA が提唱する、ディスプレイの省エネルギー化に関する規格です。DPM では、ディスプレイの消費電力状態をコ ンピューターからの信号により制御します。

# DVI-A端子(Digital Visual Interface-Analogue) P12

アナログ入力のみに対応している DVI 端子です。

# DVI-D端子(Digital Visual Interface-Digital) P2, 10〜12

デジタル入力のみに対応している DVI 端子です。

## DVI-I端子(Digital Visual Interface-Integrated) P2, 12

デジタル入力とアナログ入力の両方に対応している DVI 端子です。どちらかの入力を接続するケーブルあるいは変換ア ダプターによって使い分けが可能となります。

## HDCP(High-bandwidth Digital Content Protection) P29, 30

デジタル映像信号を暗号化する著作権保護システムです。HDCP に対応した映像機器を接続することにより、HDCP で 保護された映像コンテンツを視聴することができます。

HDCP の規格は、Digital Content Protection, LLC という団体によって、策定・管理されています。ただし、 HDCP の規格変更などがおこなわれた場合、ディスプレイが故障していなくても、デジタル入力信号の映像が表示され ないことがあります。

## Plug&Play P21

Windows® で提唱されている規格です。ディスプレイをはじめとした各周辺機器をコンピューターに接続するだけで設 定をせずにそのまま使えるようにした規格のことです。

# sRGB規格 P19

IEC (International Electrotechnical Commission)により規定された色再現国際規格です。sRGB 対応のディス プレイなら、ネットワーク上でどのディスプレイでも色調を揃えることができる規格で、対応プリンター、スキャナー、 デジタルカメラなどとの色合わせもしやすくなります。

## VESA規格(Video Electronics Standards Association) P21, 26

ビデオとマルチメディアに関連する標準の確立を目的として提唱された規格です。

# Visual Controller

当社オリジナルの、DDC/CI(→ P27)国際規格に準拠した制御用ソフトです。当社ホームページより無料ダウンロードし、 コンピューターにインストールしてください。

#### 位相 P18

アナログ信号をきれいに表示する為の調節機能の1つです。これを調節することにより、文字のにじみや横方向のノイ ズをなくしたりすることができます。

#### 応答速度 P29, 30

表示している画面を変化させたときの画面の切り替わりの速さ(追従性)のことで、数値が小さいほど応答速度は速く なります。

#### 輝度 P29, 30

単位面積あたりを表示する明るさを示す度合いのことで、数値が高いほど表示画面が明るくなります。

#### 国際エネルギースタープログラム P3, 29, 30

デスクトップコンピューターの消費電力を節減するために、米国の環境保護局(EPA:Environmental Protection Agency)が推し進めているプログラムのことです。

#### コントラスト比 P29, 30

白と黒の明るさの比率を示す比率のことで、輝度が同じであれば、数値が大きくなるほど画面にメリハリが出ます。

#### 残像 P7, 23

残像とは、長時間同じ画面を表示していると、画面表示を変えたときに前の画面表示が残る現象です。残像は、画面表 示を変えることで徐々に解消されますが、あまり長時間同じ画面を表示すると残像が消えなくなりますので、同じ画面 を長時間表示するような使い方は避けてください。「スクリーンセーバー」などを使用して画面表示を変えることをおす すめします。

#### 視野角 P23, 29, 30

斜めから見た場合など、正常な画像が見られる角度のことで、数値が大きいほど広い範囲から画像が見られます。

#### 水平周波数/垂直周波数 P20, 29, 30

水平周波数:1 秒間に表示される水平線の数のことで、水平周波数 31.5kHz の場合、1 秒間に水平線を 31,500 回表 示するということです。

垂直周波数:1 秒間に画面を何回書き換えているかを表します。垂直周波数が 60Hz の場合、1 秒間に画面を 60 回書 き換えているということです。

#### チルト角度 P14, 29

ディスプレイ画面を前後に動かせる角度のことです。

#### ノータッチオートアジャスト/NTAA(No Touch Auto Adjust) P21

コンピューターから新しい信号を受信するたびに自動的に画面を最適な状態にする機能です。

#### パワーマネージメント機能 P21

コンピューターの消費電力を低減するために組み込まれた機能です。コンピューターが一定時間使用されていない (一定時間以上キー入力がないなど)場合に、電力消費を低下させます。再度コンピューターが操作されたときには、通 常の状態に戻ります。

#### 表示画素数/解像度 P20, 29, 30

一般的には「解像度」と呼ばれています。1 画面あたりの横方向と縦方向の画素の数を表します。表示画素数が大きい ほど多くの情報量を表示することができます。

<span id="page-28-0"></span>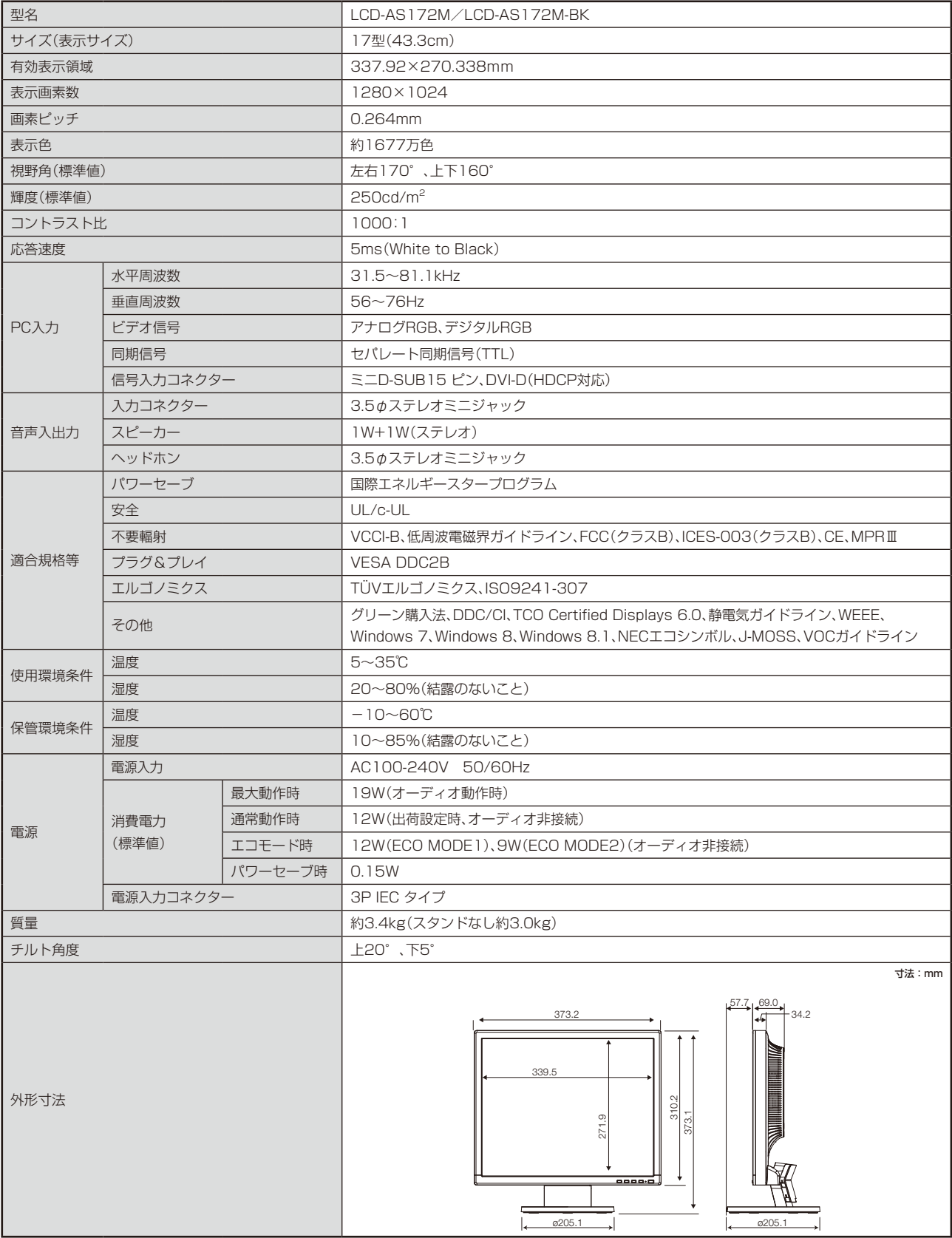

【ミニ解説】視野角:白と黒のコントラスト比が10以上に表示できる角度を示します。

| 型名         |               |         | LCD-AS193Mi/LCD-AS193Mi-BK                                                                                              |
|------------|---------------|---------|----------------------------------------------------------------------------------------------------|
| サイズ(表示サイズ) |               |         | 19型(48.0cm)                                                                                                    |
| 有効表示領域     |               |         | 374.78×299.827mm                                                                                                    |
| 表示画素数      |               |         | 1280×1024                                                                                                    |
| 画素ピッチ      |               |         | 0.2928mm                                                                                                    |
| 表示色        |               |         | 約1677万色                                                                                                    |
| 視野角(標準値)   |               |         | 左右178°、上下178°                                                                                                    |
| 輝度(標準値)    |               |         | 250cd/m <sup>2</sup>                                                                                                    |
| コントラスト比    |               |         | 1000:1                                                                                                    |
| 応答速度       |               |         | 14ms (Gray to Gray)                                                                                                    |
|            | 水平周波数         |         | $31.5 - 81.1$ kHz                                                                                                    |
|            | 垂直周波数         |         | $56 \sim 76$ Hz                                                                                                    |
| PC入力       | ビデオ信号         |         | アナログRGB、デジタルRGB                                                                                                    |
|            | 同期信号          |         | セパレート同期信号(TTL)                                                                                                    |
|            | 信号入力コネクター     |         | ミニD-SUB15 ピン、DVI-D(HDCP対応)                                                                                              |
|            | 入力コネクター       |         | 3.5¢ステレオミニジャック                                                                                                    |
| 音声入出力      | スピーカー         |         | 1W+1W(ステレオ)                                                                                                    |
|            | ヘッドホン         |         | 3.5¢ステレオミニジャック                                                                                                    |
| 適合規格等      | パワーセーブ        |         | 国際エネルギースタープログラム                                                                                                    |
|            | 安全            |         | UL/c-UL                                                                                                    |
|            | 不要輻射          |         | VCCI-B、低周波電磁界ガイドライン、FCC(クラスB)、ICES-003(クラスB)、CE、MPRIII                                                                  |
|            | プラグ&プレイ       |         | <b>VESA DDC2B</b>                                                                                                    |
|            | エルゴノミクス       |         | TÜVエルゴノミクス、ISO9241-307                                                                                                  |
|            | その他           |         | グリーン購入法、DDC/CI、TCO Certified Displays 6.0、静電気ガイドライン、WEEE、<br>Windows 7、Windows 8、Windows 8.1、NECエコシンボル、J-MOSS、VOCガイドライン |
|            | 温度            |         | $5 \sim 35$ °C                                                                                                    |
| 使用環境条件     | 湿度            |         | 20~80% (結露のないこと)                                                                                                    |
|            | 温度            |         | $-10 - 60^{\circ}C$                                                                                                    |
| 保管環境条件     | 湿度            |         | 10~85%(結露のないこと)                                                                                                    |
| 電源         | 電源入力          |         | AC100-240V 50/60Hz                                                                                                    |
|            | 消費電力<br>(標準値) | 最大動作時   | 23W(オーディオ動作時)                                                                                                    |
|            |               | 通常動作時   | 15W(出荷設定時、オーディオ非接続)                                                                                                    |
|            |               | エコモード時  | 15W(ECO MODE1)、10W(ECO MODE2)(オーディオ非接続)                                                                                 |
|            |               | パワーヤーブ時 | 0.15W                                                                                                    |
|            | 電源入力コネクター     |         | 3P IEC タイプ                                                                                                    |
| 質量         |               |         | 約4.0kg(スタンドなし約3.5kg)                                                                                                    |
| チルト角度      |               |         | 上20°、下5°                                                                                                    |
| 外形寸法       |               |         | 寸法:mm<br>$57.7$ , $69.0$<br>34.2<br>412.5<br>376.8<br>341.2<br>403.<br>301.1<br>8888.6<br>0205.1<br>0205.1              |

付

録

【ミニ解説】視野角:白と黒のコントラスト比が10以上に表示できる角度を示します。

<span id="page-30-0"></span>お買い上げいただいた本商品はスウェーデンの労働団体 (TCO) が定めた環境規格 TCO Certified Displays 6 ガイドラインに 適合しています。

TCO Certified Displays 6 ガイドラインは、画面品質、環境保護、低周波漏洩電磁界、安全性、省電力、リサイクル性等、 広い分野にわたって規定しています。以下の英文は、TCO が適合商品に英文で添付することを定めた文書で、TCO Certified Displays 6 ガイドラインの目的および要求事項の概要を記述しています。

# **Congratulations!**

# This product is TCO Certified – for Sustainable IT

![](_page_30_Picture_4.jpeg)

TCO Certified is an international third party sustainability certification for IT products. TCO Certified ensures that the manufacture, use and recycling of IT products reflect environmental, social and economic responsibility. Every TCO Certified product model is verified by an accredited independent test laboratory.

This product has been verified to meet all the criteria in TCO Certified, including:

## **Corporate Social Responsibility**

Socially responsible production - working conditions and labor law in manufacturing country **Energy Efficiency**

Energy efficiency of product and power supply. Energy Star compliant, where applicable

#### **Environmental Management System**

Manufacturer must be certified according to either ISO 14001 or EMAS

#### **Minimization of Hazardous Substances**

Limits on cadmium, mercury, lead & hexavalent chromium including requirements for mercury-free products, halogenated substances and hazardous flame retardants

#### **Design for Recycling**

Coding of plastics for easy recycling. Limit on the number of different plastics used.

#### **Product Lifetime, Product Take Back**

Minimum one-year product warranty. Minimum three-year availability of spare parts. Product takeback **Packaging**

Limits on hazardous substances in product packaging. Packaging prepared for recycling

#### **Ergonomic, User-centered design**

Visual ergonomics in products with a display. Adjustability for user comfort (displays, headsets) Acoustic performance – protection against sound spikes (headsets) and fan noise (projectors, computers) Ergonomically designed keyboard (notebooks)

# **Electrical Safety, minimal electro-magnetic Emissions**

#### **Third Party Testing**

All certified product models have been tested in an independent, accredited laboratory.

A detailed criteria set is available for download at www.tcodevelopment.com, where you can also find a searchable database of all TCO Certified IT products.

TCO Development, the organization behind TCO Certified, has been an international driver in the field of Sustainable IT for 20 years. Criteria in TCO Certified are developed in collaboration with scientists, experts, users and manufacturers. Organizations around the world rely on TCO Certified as a tool to help them reach their sustainable IT goals. We are owned by TCO, a non-profit organization representing office workers. TCO Development is headquartered in Stockholm, Sweden, with regional presence in North America and Asia.

> For more information, please visit **www.tcodevelopment.com**

# **FCC Information**

<span id="page-31-0"></span>WEEE

- 1. Use the attached specified cables with this equipment so as not to interfere with radio and television reception.
	- (1) The power supply cord you use must have been approved by and comply with the safety standards of U.S.A.,
	- (2) Please use the supplied shielded video signal cable and audio cable. Use of other cables and adapters may cause interference with radio and television reception.
- 2. This equipment has been tested and found to comply with the limits for a Class B digital device, pursuant to part 15 of the FCC Rules. These limits are designed to provide reasonable protection against harmful interference in a residential installation. This equipment generates, uses, and can radiate radio frequency energy, and, if not installed and used in accordance with the instructions, may cause harmful interference to radio communications. However, there is no guarantee that interference will not occur in a particular installation. If this equipment does cause harmful interference to radio or television reception, which can be determined by turning the equipment off and on, the user is encouraged to try to correct the interference by one or more of the following measures:
	- Reorient or relocate the receiving antenna.
	- Increase the separation between the equipment and receiver.
	- Connect the equipment into an outlet on a circuit different from that to which the receiver is connected.
	- Consult your dealer or an experienced radio/TV technician for help.

 If necessary, the user should contact the dealer or an experienced radio/television technician for additional suggestions. The user may find the following booklet, prepared by the Federal Communications Commission, helpful: "How to Identify and Resolve Radio-TV Interference Problems." This booklet is available from the U.S. Government Printing Office, Washington, D.C., 20402, Stock No. 004-000-00345-4.

# **Declaration of Conformity**

This device complies with Part 15 of FCC Rules. Operation is subject to the following two conditions. (1) This device may not cause harmful interference, and (2) this device must accept any interference received, including interference that may cause undesired operation.

![](_page_31_Picture_1046.jpeg)

![](_page_31_Picture_13.jpeg)

*We hereby declare that the equipment specified above conforms to the technical standards as specified in the FCC Rules.*

# **WEEE Mark (European Directive 2012/19/EU)**

![](_page_31_Picture_16.jpeg)

#### **Within the European Union**

EU-wide legislation, as implemented in each Member State, requires that waste electrical and electronic products carrying the mark (left) must be disposed of separately from normal household waste. This includes monitors and electrical accessories, such as signal cables or power cords. When you need to dispose of your NEC display products, please follow the guidance of your local authority, or ask the shop where you purchased the product, or if applicable, follow any agreements made between yourself and NEC.

The mark on electrical and electronic products only applies to the current European Union Member States.

#### **Outside the European Union**

If you wish to dispose of used electrical and electronic products outside the European Union, please contact your local authority so as to comply with the correct disposal method.